# **HANDBUCH**

# ARCAM HDA

## **INTEGRIERTER VERSTÄRKER**

## **Willkommen**

## **Vielen Dank und herzlichen Glückwunsch...**

... für den Kauf Ihres integrierten Verstärkers SA30 von Arcam.

Arcam fertigt bereits seit über vier Jahrzehnten professionelle Audioprodukte von höchster Qualität. Bei dem neuen integrierten SA30-Verstärker handelt es sich um den modernsten einer langen Serie preisgekrönter HiFi-Geräte. Das Design der HDA-Reihe baut auf den Erfahrungswerten von Arcam als einem der angesehensten Audiounternehmen Großbritanniens auf – das Resultat: Die bisher leistungsfähigsten Stereoverstärker von Arcam. Sie wurden konzipiert und gebaut, um Ihnen über viele Jahre Hörgenuss zu bereiten.

Dieses Handbuch bietet eine detaillierte Anleitung zur Installation und Bedienung des SA30, einschließlich Informationen zu den erweiterten Funktionen des Gerätes. Das Inhaltsverzeichnis auf dieser Seite zeigt Ihnen, welche Abschnitte von besonderem Interesse für Sie sind.

Wir hoffen, dass Ihnen Ihr Produkt viele Jahre lang Freude bereiten wird. Im unwahrscheinlichen Fall eines Produktfehlers bzw. wenn Sie Interesse an zusätzlichen Informationen über Arcam Produkte haben, steht Ihnen unser Händlernetz gerne zur Verfügung. Weitere Informationen finden Sie auch auf der Website von Arcam unter **www.arcam.co.uk**.

## **Ihr SA30-Entwicklungsteam**

## **Inhalt**

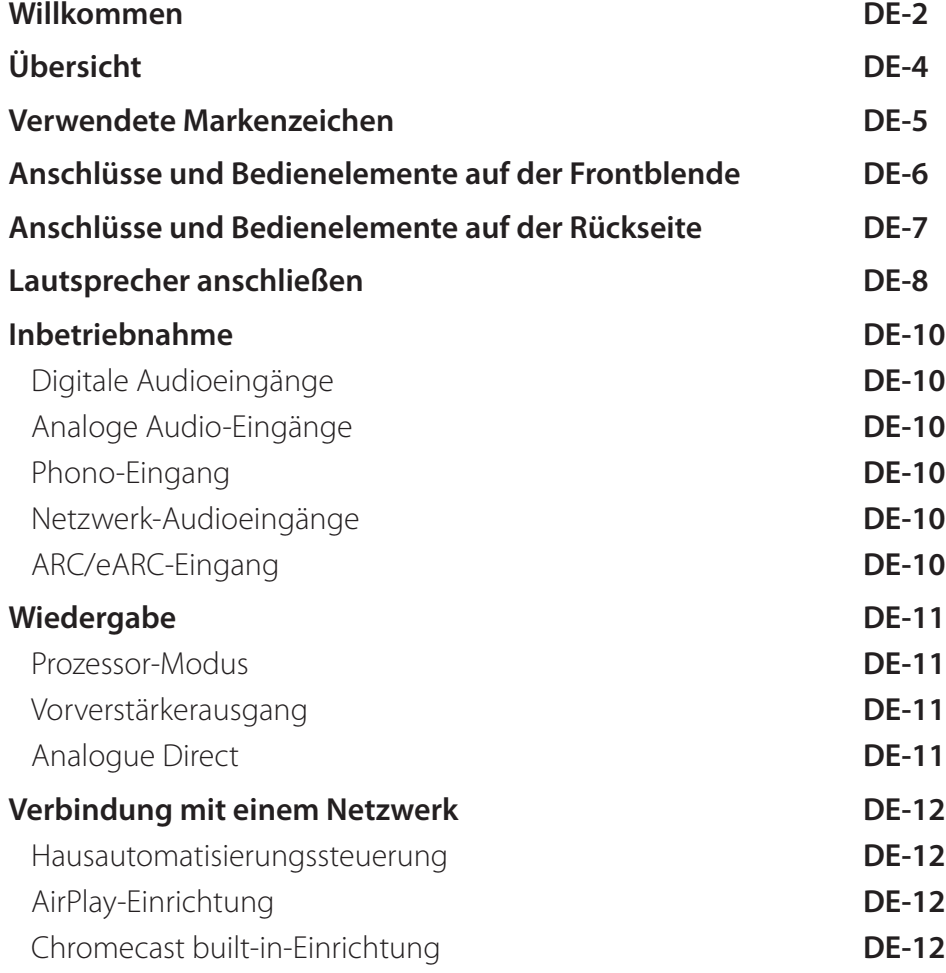

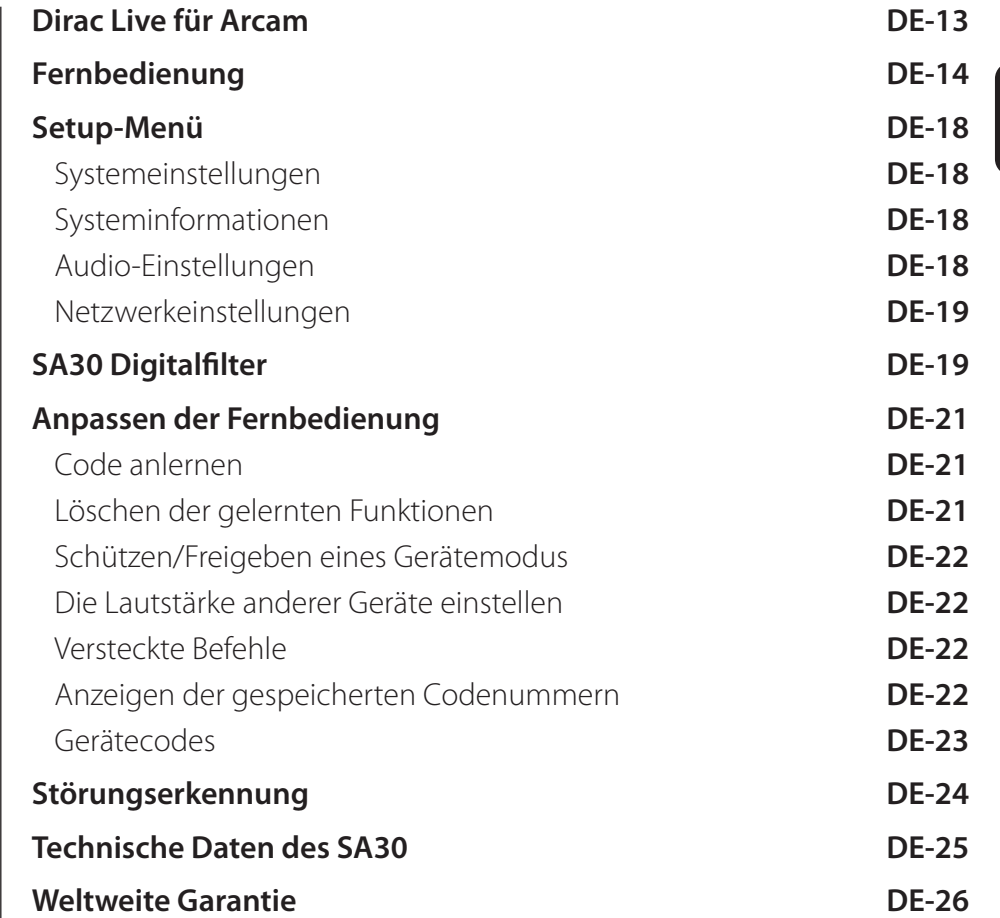

**DE**

## **Übersicht**

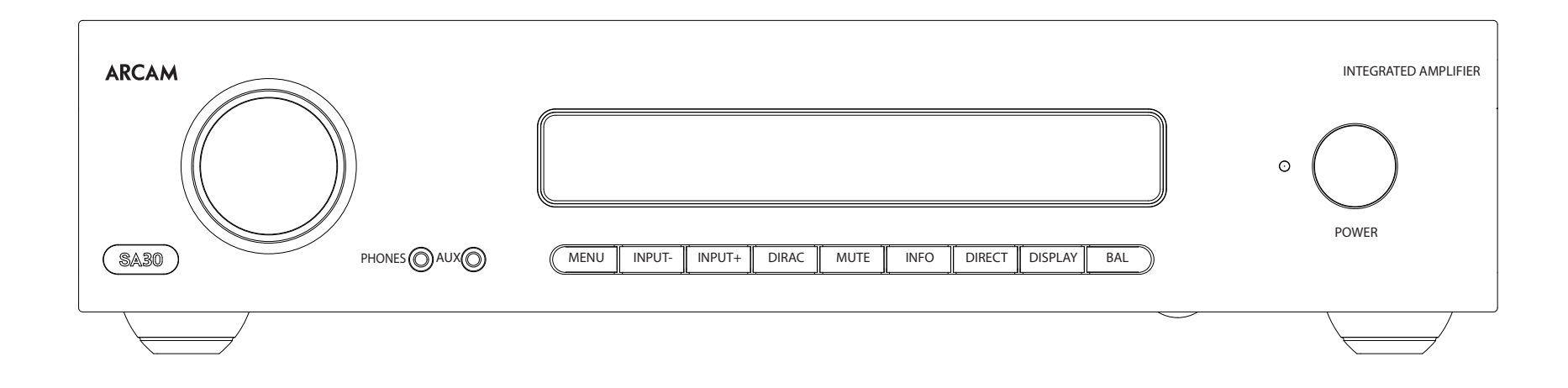

## **Der SA30-Verstärker von Arcam**

Der integrierte SA30-Verstärker von Arcam bietet erstklassige Klangqualität für die optimale Wiedergabe Ihrer Musik, und dass unabhängig davon, ob diese über ein klassisches HiFi-Gerät oder einem der zahlreichen angebotenen Internet-Streaming-Diensten abgespielt wird.

Mit dem SA30 kommen Sie zudem in den Genuss der leistungsfähigen Dirac -Live-Raumkorrektur, die in unserem AVR-Sortiment von Kritikern stets hoch gelobt wird.

Basierend auf den langjährigen Erfahrungswerten im Bereich Verstärkerdesign bei Arcam nutzt dieses Produkt Komponenten höchster Qualität und das beste Konstruktionsverfahren. Das Ergebnis ist ein Produkt, das Ihnen über viele Jahre Musikgenuss und zuverlässigen Betrieb bieten wird.

Der SA30 ist mit einem einzigartigen Leistungsniveau gebaut worden, der Ihre Musik wahrhaftig zum Leben erweckt.

## **Gerät aufstellen**

- Stellen Sie den Verstärker auf einer ebenen, festen Oberfläche auf. Achten Sie darauf, dass das Gerät keinem direkten Sonnenlicht oder Wärme- bzw. Feuchtigkeitsquellen ausgesetzt ist.
- Stellen Sie den SA30 nicht auf einen Leistungsverstärker oder eine andere Wärmequelle.
- Stellen Sie den Verstärker nicht in ein geschlossenes Bücherregal oder einen Schrank, es sei denn, es ist für ausreichende Belüftung gesorgt. Der SA30 wird bei Normalbetrieb warm.
- Stellen Sie kein anderes Gerät oder einen Gegenstand auf den Verstärker, da dies die Luftzirkulation um den Kühlkörper behindern kann, und der Verstärker dadurch überhitzt. (Ein auf dem Verstärker abgestelltes Gerät würde ebenfalls überhitzen.)
- Vergewissern Sie sich, dass sich vor dem Fernbedienungsempfänger rechts auf Frontblende keine Gegenstände befinden, da dies

die Funktion der Fernbedienung beeinträchtigen würde.

- Stellen Sie keinen Plattenspieler auf dieses Gerät. Plattenspieler reagieren sehr empfindlich auf das von Netzteilen erzeugte Rauschen, das als Hintergrundbrummen zu hören ist, wenn sich der Plattenspieler zu dicht am Gerät befindet.
- Die normale Funktion des Geräts kann durch starke elektromagnetische Interferenzen gestört werden. Setzen Sie in diesem Fall einfach das Gerät mit der Ein-/Austaste zurück oder stellen Sie es an einen anderen Standort auf.

#### **Netzanschluss**

Der Verstärker wird mit einem Netzkabel mit vergossenem Netzstecker geliefert. Überprüfen Sie, dass das mitgelieferte Kabel mit Ihrem Anschluss kompatibel ist – falls Sie ein neues Netzkabel benötigen, wenden Sie sich bitte an Ihren Arcam-Händler.

Falls Ihre Netzanschlussspannung oder das Netzkabel nicht übereinstimmen, wenden Sie sich bitte sofort an Ihren Arcam-Händler.

Stecken Sie den IEC-Stecker des Netzkabels in die Netzbuchse auf der Rückseite des Verstärkers, sodass dieser fest sitzt. Stecken Sie den Stecker des anderen Kabelendes in eine Steckdose.

## **Verbindungskabel**

Wir empfehlen den Einsatz hochwertiger abgeschirmter Kabel, die für diese spezielle Anwendung entwickelt wurden. Andere Kabel verfügen über andere Impedanzen, die die Leistung Ihres Systems verringern (verwenden Sie z.B. keine für Video vorgesehenen Kabel zur Übertragung von Audiosignalen). Alle Kabel sollten so kurz wie möglich gehalten werden.

Bei der Verkabelung der Geräte sollten Sie darauf achten, dass das Netzkabel so weit wie möglich von den Audiokabeln entfernt ist. Andernfalls kann es zu unerwünschtem Rauschen in den Audiosignalen kommen.

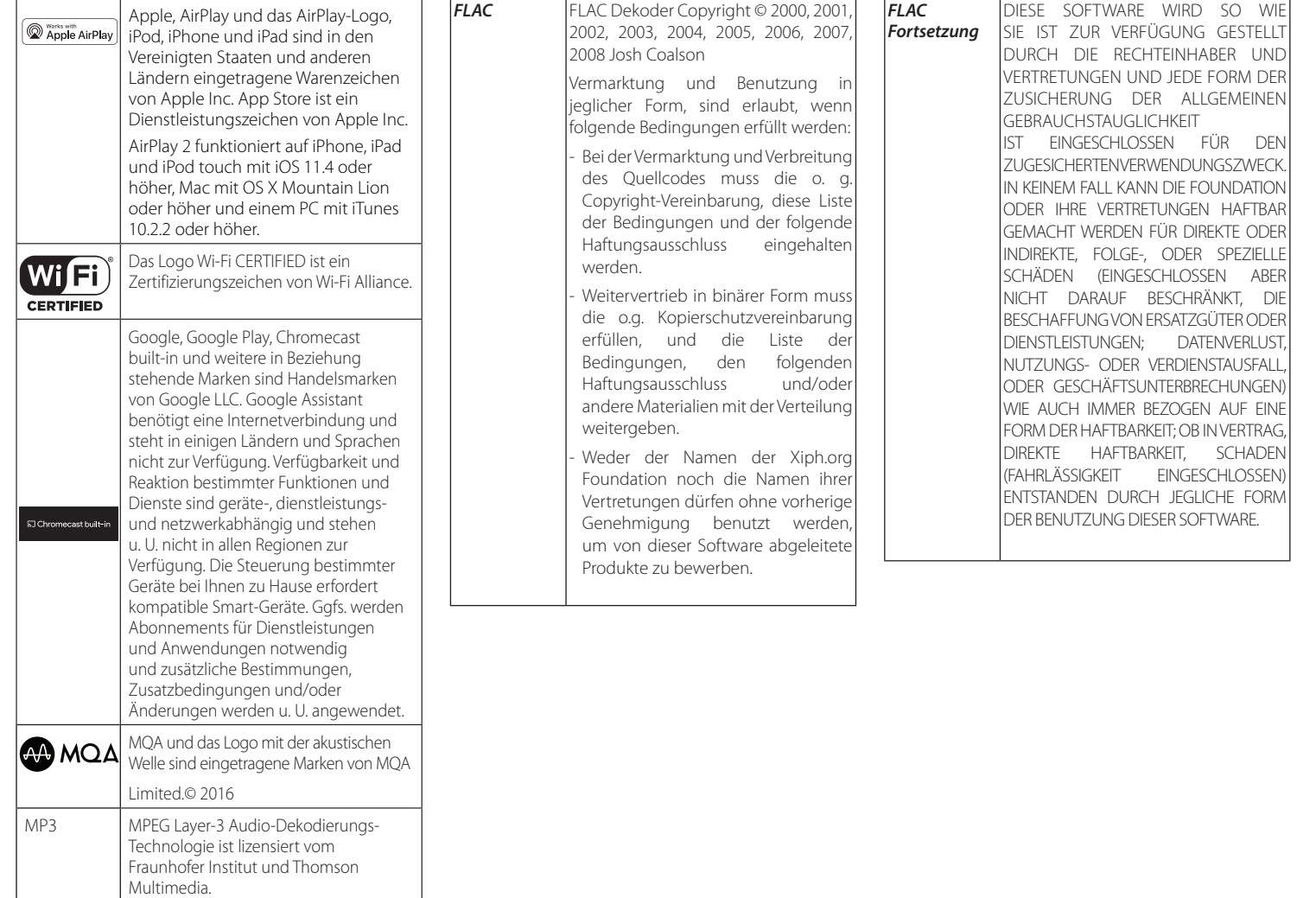

## **Anschlüsse und Bedienelemente auf der Frontblende**

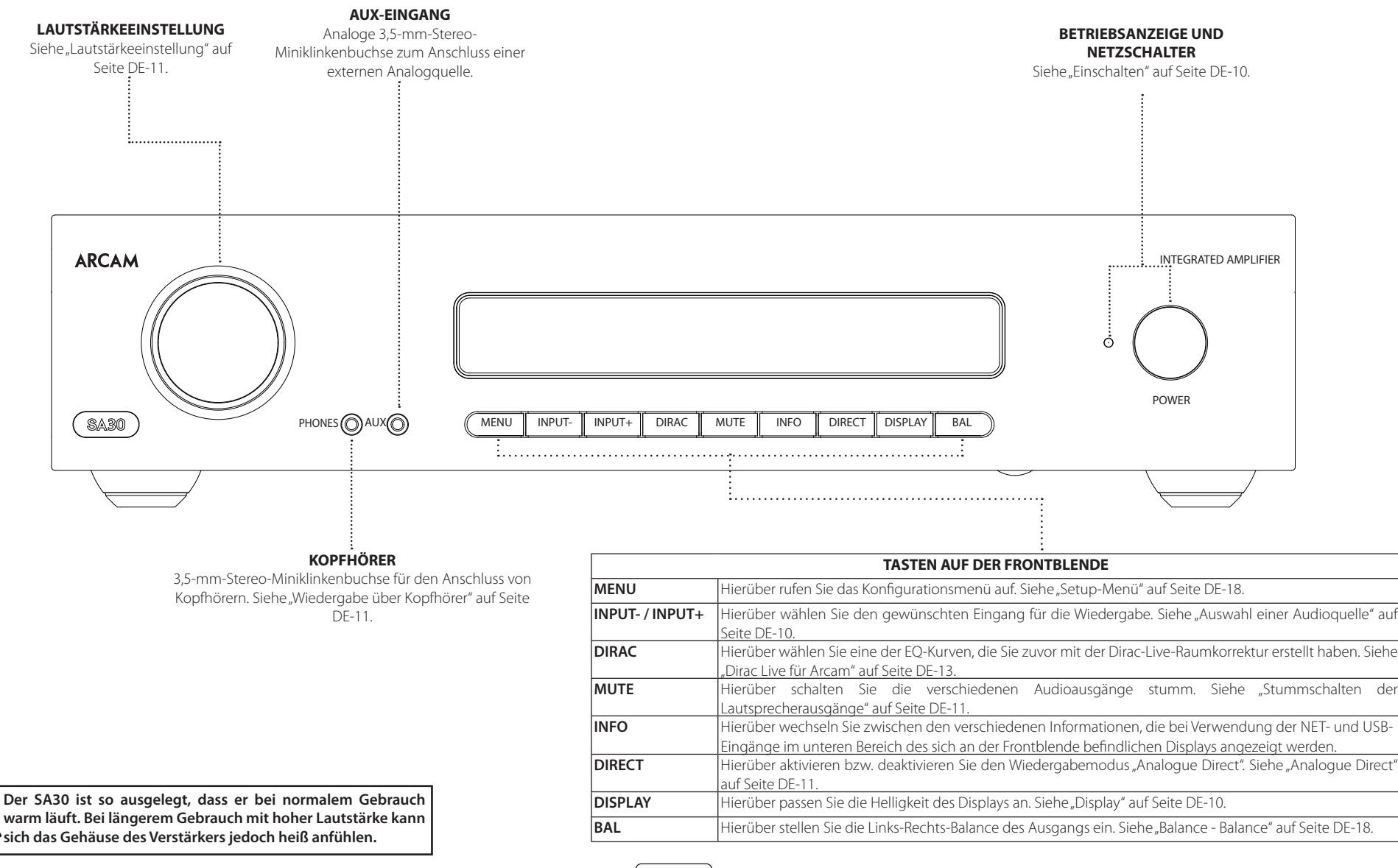

## **Anschlüsse und Bedienelemente auf der Rückseite**

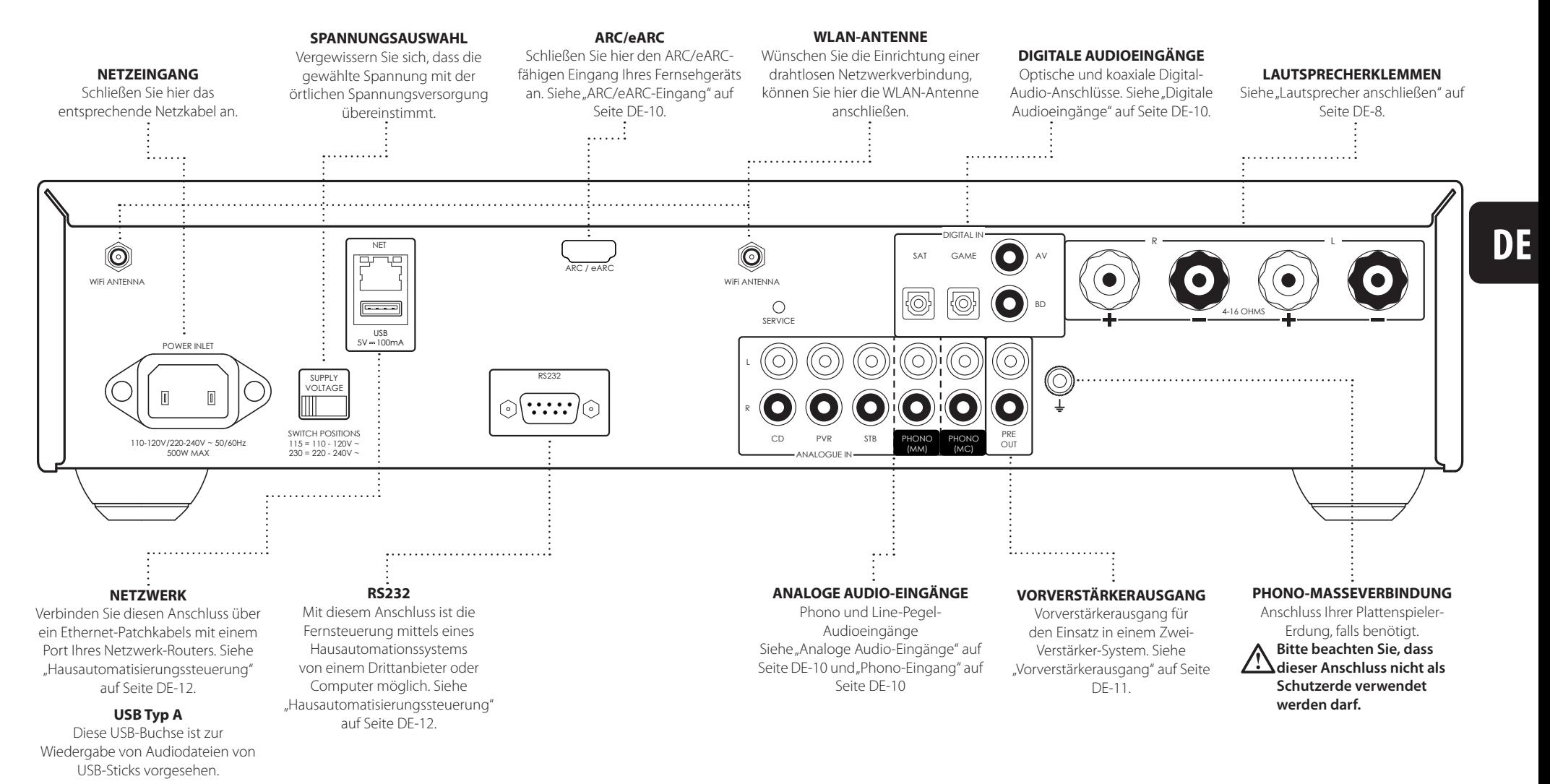

Lesen Sie die Abschnitte "Gerät aufstellen", "Netzanschluss" **und "Verbindungskabel" auf Seite DE-4, bevor Sie Ihren SA30-Verstärker anschließen!**

## **Lautsprecher anschließen**

Es gibt viele verschiedene Möglichkeiten für den Anschluss von Lautsprechern an Ihren SA30-Verstärker. Der folgende Abschnitt beschreibt den Anschluss und die Konfiguration der Lautsprecher und des Verstärkers für die gängigsten Konfigurationen.

#### **Einzelverkabelung**

Falls jeder Lautsprecher über mehr als ein Anschlussklemmenpaar verfügt, verwenden Sie die Klemmen mit der Bezeichnung "LF" oder "**Niedrigfrequenz**" an Ihren Lautsprechern.

Verbinden Sie die positive Klemme des rechten Lautsprecheranschlusses am Verstärker (mit R+ markiert) mit der positiven Klemme am rechten Lautsprecher. Verbinden Sie die negative Klemme des rechten Lautsprecheranschlusses am Verstärker (mit R- markiert) mit der negativen Klemme am Lautsprecher. Wiederholen Sie den Vorgang für den linken Lautsprecher unter Verwendung der Klemmen am Verstärker mit der Bezeichnung L+ und L-.

**ACHTUNG: Falls Ihre Lautsprecher die Doppelverkabelung unterstützen, befindet sich ein leitender Metallstreifen an den Lautsprechern, der die Niederfrequenzklemmen (LF) mit den Hochfrequenzklemmen (HF) verbindet. Bei einem System mit Einzelverkabelung DARF dieser NICHT ENTFERNT werden.**

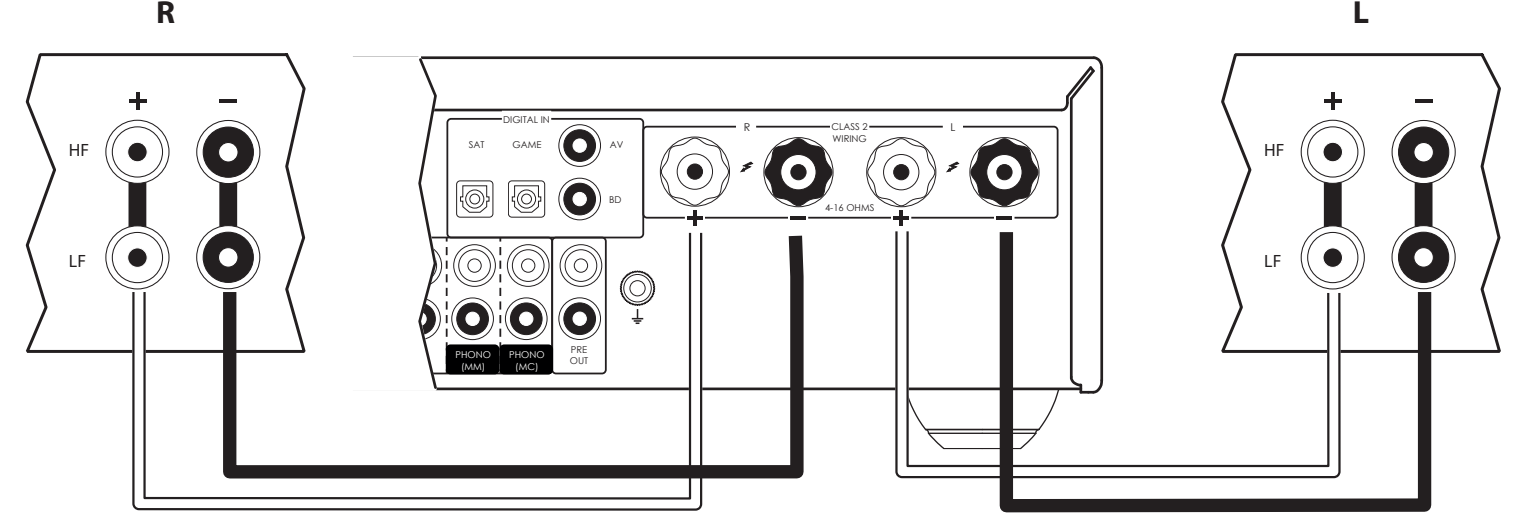

#### **Hinweise zum Lautsprecheranschluss**

- Stellen Sie keine Verbindungen mit einem Verstärker her, wenn dieser eingeschaltet ist. Es ist ratsam, dass Ihr Verstärker vollständig vom Netz getrennt ist, bevor Sie beginnen.
- Bevor Sie nach Anschluss der Lautsprecher Ihren Verstärker zum ersten Mal einschalten, überprüfen Sie bitte gründlich alle Verbindungen. Stellen Sie sicher, dass freiliegende Drähte oder Kabel weder einander noch das Verstärkergehäuse berühren (dadurch kann es zu Kurzschlüssen kommen) und dass Sie positiv (+) mit positiv und negativ (–) mit negativ verbunden haben. Überprüfen Sie die Verkabelung des Verstärkers und der Lautsprecher.
- Nach dem Herstellen der Verbindungen: Schalten Sie den Verstärker ein, wählen Sie eine Signalquelle aus und erhöhen Sie behutsam die Lautstärke bis zum gewünschten Pegel.
- Falls Sie sich unsicher sind, wie Sie Ihr System verbinden sollen, wenden Sie sich an Ihren Arcam-Händler, der Ihnen gerne behilflich sein wird.

## **Zwei-Verstärker-System**

Bei Zwei-Verstärker-Systemen wird die Verstärkung von Nieder- und Hochfrequenzsignalen über zwei Verstärker getrennt.

Ein Zwei-Verstärker-System setzt zwei Verstärker pro Kanal voraus. Üblicherweise wird der SA30 zur Versorgung der Hochfrequenzlautsprecher (Höhen) verwendet, während ein zweiter Verstärker (wie der Arcam PA240) die Niederfrequenzen (Bass) versorgt.

Verbinden Sie den SA30 entsprechend der Beschreibung für die Einzelverkabelung mit den Lautsprechern, mit dem Unterschied, dass der SA30 mit den Lautsprecherklemmen mit der Bezeichnung "HF" oder "Hohe Frequenz" verbunden werden muss. Als Nächstes schließen Sie die PA240-Endstufe an die Klemmen "LF" oder "Niederfrequenz" an, wie in der Abbildung dargestellt. Sie benötigen ein Paar Audio-Verbindungskabel, um die Vorverstärker-Ausgänge des SA30 mit den Leistungsverstärker-Eingängen des zweiten Verstärkers zu verbinden.

**ACHTUNG: Der Metallstreifen an den Lautsprechern, der die Niederfrequenzklemmen (LF) mit den Klemmen für hohe Frequenz (HF) verbindet, MUSS ENTFERNT WERDEN. Andernfalls werden beide Verstärker beschädigt, was üblicherweise nicht unter die Garantie fällt.**

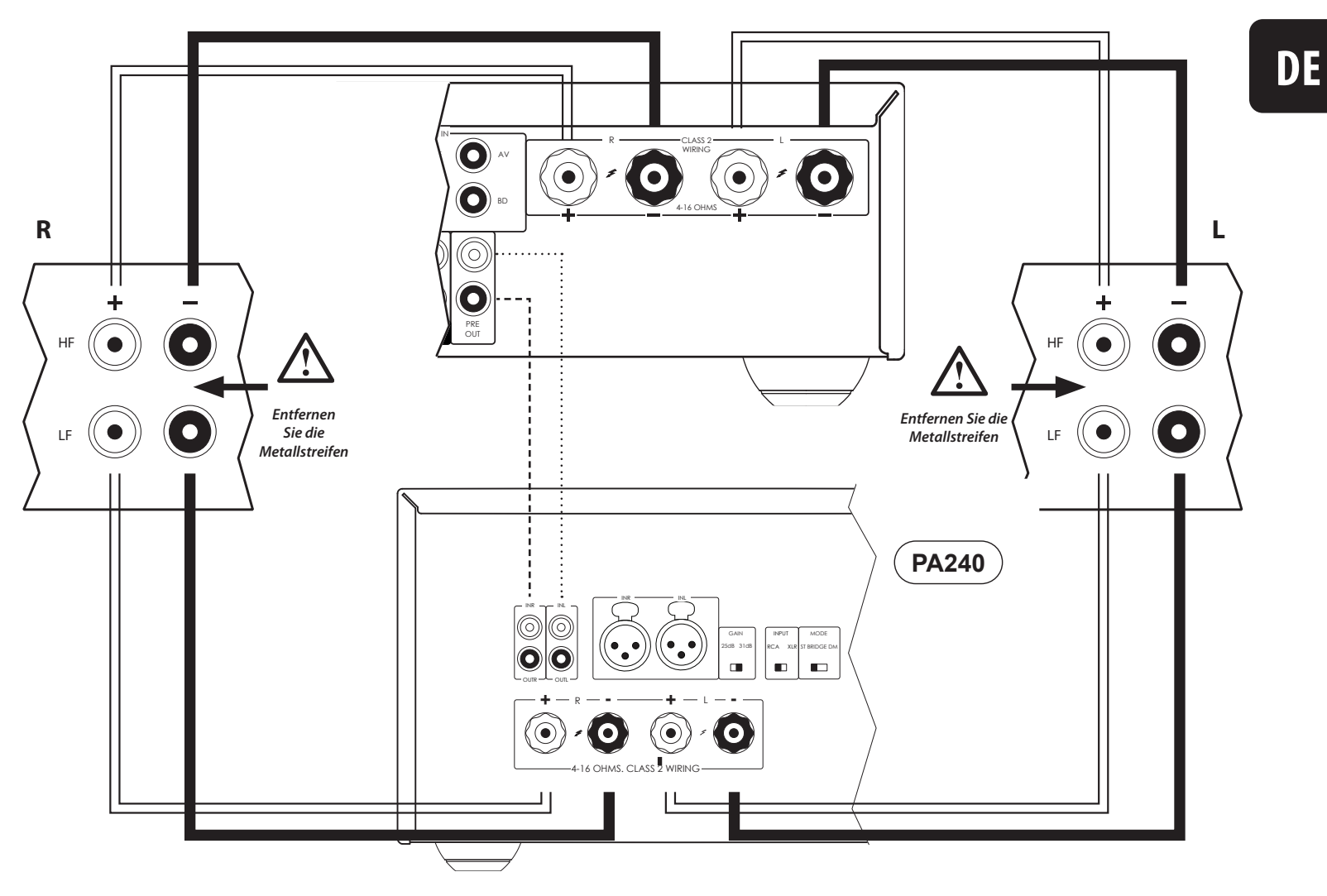

## **Einschalten**

Mit der Taste POWER wird das Gerät ein oder ausgeschaltet. Die Status-LED zeigt den Status des Verstärkers an: Sie wechselt von Rot über Orange nach Weiß, wenn das Gerät mit einer Steckdose verbunden und es eingeschaltet wurde.

## **Setup-Menü**

Das SA30-Setup-Menü ermöglicht die Anpassung bestimmter Funktionen des Verstärkers. Details dazu finden Sie unter "Setup-Menü" auf Seite DE-18.

## **Automatischer Standby-Modus**

Um den internationalen Bestimmungen für Verbraucherprodukte gerecht zu werden, wurde dieses Gerät so konzipiert, dass es sich, sollte es über einen längeren Zeitraum (standardmäßig 20 Minuten) keine Interaktion mit dem Benutzer und kein Signal über einen der Audioeingänge registrieren, in einen stromsparenden Standby-Modus versetzt. Das Gerät kann entweder durch Drehen des Lautstärkereglers auf der Frontblende in eine beliebige Richtung oder durch Drücken der Taste POWER auf der Fernbedienung aus dem Standby-Modus aufgeweckt werden.

Die Zeitspanne, bevor das Gerät in den Standby-Modus wechselt, kann im Konfigurationsmenü angepasst werden.

Hinweis: Wenn der Standby-Timeout auf "OFF" eingestellt ist, wird die Standby-Funktion deaktiviert.

## **Display**

Drücken Sie die **DISPLAY-Taste auf der Frontblende** oder auf der Fernbedienung, um die Helligkeit des sich auf der Frontblende befindlichen Displays anzupassen. Dabei stehen Ihnen die Helligkeitsstufen "FULL", "DIM" und "OFF" zur Auswahl.

Wird der SA30 mit der eingestellten Displayhelligkeit auf "OFF" ausgeschaltet, wechselt das Display kurz zu voller Helligkeit und schaltet sich aus, wenn das Gerät wieder eingeschaltet wird.

## **Auswahl einer Audioquelle**

Audioquellen können entweder über die Taste **INPUT+/**auf der Frontblende oder mit der Fernbedienung durch Drücken einer der mit PHONO, AUX, NET, USB, AV, **SAT, PVR, GAME, BD, CD oder STB** beschrifteten Tasten ausgewählt werden. In jedem Fall wird die Quelle über die Eingänge mit den entsprechenden Namen ausgewählt.

## **Digitale Audioeingänge**

Der SA30 verfügt über zwei koaxiale und zwei optische Digital-Eingänge, die an den jeweiligen Digital-Audioausgang Ihrer Quellgeräte angeschlossen werden können. Obwohl für die Eingänge für bestimmte Geräte beschriftet sind, können an sie beliebige Geräte mit einem koaxialen oder optischen Digital-Ausgang angeschlossen werden.

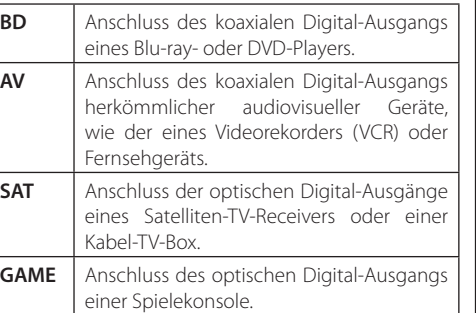

**ACHTUNG: Der SA30 unterstützt nur einen 2-kanaligen PCM-Audioeingang. Sehen Sie unbedingt davon ab, mehrkanalige Audiosignale jeglicher Art zu senden, da dies zu irreparablen Schäden an Ihrem Verstärker und den Lautsprechern führen kann.**

## **Analoge Audio-Eingänge**

Obwohl für die Eingänge für bestimmte Geräte beschriftet sind, verfügen alle über dieselben Eigenschaften und können allesamt mit jedem Gerät mit Line-Pegel verwendet werden.

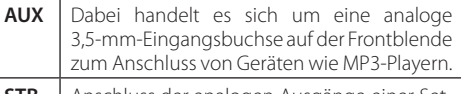

**STB** Anschluss der analogen Ausgänge einer Set-Top-Box.

**PVR** Anschluss der analogen Ausgänge eines Personal Video Recorders oder ähnlichen Geräts.

**CD** Zur Verwendung mit analogen Audioausgängen eines CD-Players vorgesehen.

## **Phono-Eingang**

Der SA30 bietet eine Vorverstärkungsstufe für die niedrige Spannung des Ausgangssignals von einem Tonabnehmer mit beweglichem Magnet (MM) oder beweglicher Spule (MC).

Für beide Arten von Tonabnehmern ist dazu ein eigener Eingang auf der Rückblende vorgesehen. Informationen darüber, wie sich der gewünschte Eingang aktivieren lässt, finden Sie im Abschnitt "Phono Input - Phono-Eingang" auf Seite DE-19.

Die Spezifikationen bezüglich des PHONO-Eingangs sind im Abschnitt "Technische Daten des SA30" auf Seite DE-25 aufgeführt.

**ACHTUNG: NIEMALS eine Standard-Line-Signalquelle über diesen Eingang wiedergeben. Dies würde durch die zusätzliche Verstärkung zu schweren Schäden an Ihrem Verstärker und Lautsprechern führen und wäre nicht durch die Gewährleistung abgedeckt.**

**ACHTUNG: Vergewissern Sie sich, dass Sie den richtigen Eingang für Ihren Tonabnehmer verwenden. Dies ist deshalb von Bedeutung, da bei Verwendung eines falschen Eingangs eine zusätzliche Verstärkung angewendet wird, die möglicherweise die Anforderungen des jeweiligen Tonabnehmers übersteigt und zu Schäden an Ihrem Verstärker und den Lautsprechern führen kann, die nicht von der Gewährleistung abgedeckt sind.**

## **USB**

Dieser Eingang ist zur Wiedergabe von Audiodateien von einem USB-Stick oder einem ähnlichen Datenträger vorgesehen. Stecken Sie einfach Ihren USB-Stick ein und navigieren Sie mit der Fernbedienung durch die darauf gespeicherten Inhalte.

## **Netzwerk-Audioeingänge**

Informationen zur Verwendung der Netzwerk-Audiofunktion des SA30, der AirPlay- und Chromecast built-in-Schnittstelle sowie zur Musikwiedergabe von einem NAS-Laufwerk mit Hilfe der Arcam Music Life-App finden Sie im Abschnitt "Verbindung mit einem Netzwerk" auf Seite DE-12.

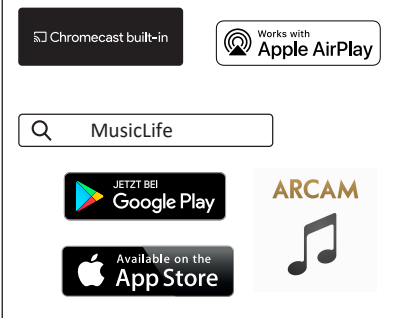

## **ARC/eARC-Eingang**

Verbinden Sie diesen mit dem HDMI-Videoeingang Ihres Anzeigegeräts. Der Verstärker ist dabei sowohl mit dem HDMI Enhanced Audio Return Channel (eARC, zu deutsch erweiterter Audio-Rückkanal) als auch mit dem herkömmlichen Audio Return Channel (ARC, auf Deutsch Audio-Rückkanal) kompatibel. Wenn Sie einen unterstützten Fernseher besitzen, dann ist der Ton vom internen Tuner des Fernsehers (z. B. Freeview, Freesat, DVB-T) am "Display"-Eingang des SA30 verfügbar.

## **Wiedergabe**

#### **Lautstärkeeinstellung**

Passen Sie die Lautstärke mit dem Lautstärkeregler (oder den Tasten auf der Fernbedienung) an. Drehen Sie den Regler zum Erhöhen der Lautstärke im Uhrzeigersinn und zum Verringern gegen den Uhrzeigersinn.

#### **Wiedergabe über Kopfhörer**

Der mit einer 3,5-mm-Stereo-Klinkenbuchse ausgestattete Kopfhörereingang (**PHONES**) ist für Kopfhörer mit einer Impedanz zwischen 16 Ω und 2 kΩ geeignet.

Die Ausgänge des Vorverstärkers und die Lautsprecher werden beim Anschließen eines Kopfhörers stumm geschaltet.

Sowohl die Ausgänge des Vorverstärkers als auch die Lautsprecher lassen sich jedoch über die Funktion<br>"Headphone Override" im Konfigurationsmenü so einstellen, dass sie auch nach Anschluss eines Kopfhörers weiterhin aktiv bleiben. Weitere Informationen finden Sie unter "Phones Ovr - Kopfhörer überschreiben" auf Seite DE-18.

Der Kopfhörerausgang ist stets aktiv, sofern der Verstärker nicht stumm geschaltet wurde.

#### **Stummschalten der Lautsprecherausgänge**

Der Ausgang des SA30 kann durch Drücken der Taste **MUTE** auf der Frontblende oder auf der Fernbedienung stumm geschaltet werden. Wenn das Gerät stumm geschaltet ist, wechselt die Betriebsanzeige auf dem Bedienfeld zu Orange und das Display zeigt statt der Lautstärke **Mute**" an

Um die Stummschaltung aufzuheben, drücken Sie die Taste **MUTE** ein zweites Mal oder stellen Sie die Lautstärke ein (entweder, indem Sie den Lautstärkeregler drehen oder die Tasten für die Lautstärkeregelung auf der Fernbedienung drücken).

#### **Einstellen der Balance**

Mit der Balance-Einstellung können Sie die Lautstärke der Kanäle (links oder rechts) im Verhältnis zueinander anpassen. Durch eine Abänderung der Balance können Sie gegebenenfalls das Stereo-Klangbild für eine nicht zentral positionierte Hörposition wiederherstellen.

Die Balance lässt sich entweder durch einen Druck auf die Taste | BAL | die sowohl auf der Frontblende als auch auf der Fernbedienung zu finden ist, oder über den entsprechenden Menüpunkt im Konfigurationsmenü einstellen. Weitere Informationen finden Sie unter "Balance - Balance" auf Seite DE-18.

## **Prozessor-Modus**

Der Prozessor-Modus kann meisten analogen Eingang zugewiesen werden. In diesem Modus ist der SA30 auf einen festen Pegel eingestellt. Sie finden weitere Einzelheiten unter "PM Input - Prozessormodus Eingang" auf Seite DE-18, wie Sie festlegen können, welcher Eingang im Prozessor-Modus verwendet werden soll. Schlagen Sie zur Einstellung des gewünschten festen Lautstärkepegels unter "PM Volume - Prozessormodus Lautstärke" auf Seite DE-18 nach.

## **Vorverstärkerausgang**

Um den SA30 als dezidierten Vorverstärker oder als Teil eines Zwei-Verstärker-Systems zu verwenden, verbinden Sie die Buchsen PRE OUT mit den Eingangsbuchsen Ihres Verstärkers.

## **Analogue Direct**

Um die Dirac-Live-Raumkorrektur anwenden zu können, muss der SA30 mit seinem hochwertigen Analog-Digital-Wandler (ADC) zunächst einmal alle analogen Eingangssignale in einen digitalen Datenstrom konvertieren. Sobald das Signal vom integrierten digitalen Signalprozessor (DSP) verarbeitet wurde, wird es mithilfe des hochwertigen Digital-Analog-Wandlers (DAC) wieder zurück in ein analoges Signal konvertiert.

Die DIRECT-Funktion umgeht ADC, DSP und DAC, damit das analoge Signal möglichst unverfälscht direkt an die Vorverstärkerstufe gesendet werden kann.

Das entsprechende Symbol im Display zeigt an, ob die Analogue-Direct-Funktion für den aktuellen Eingang aktiviert ist.

- Analogue Direct ist aktiviert. ADC, DSP und DAC werden umgangen.
- |n. Analogue Direct ist deaktiviert. ADC, DSP und DAC sind in Verwendung.

**Hinweis:** Beachten Sie, dass sich Analog Direct nur auf die CD-, PVR-, STB- und PHONO-Eingänge anwenden lässt.

Bei Aktivierung ist die Anwendung der Dirac-Live-Raumkorrektur nicht länger möglich.

Um die AirPlay- und Chromecast built-in-Schnittstellen des SA30 nutzen zu können, müssen Sie zwischen dem Verstärker und Ihrem Heimnetzwerk zunächst einmal eine drahtlose oder kabelgebundene Verbindung herstellen.

Die nachstehenden Kapitel zeigen Ihnen, wie Sie diese Verbindung herstellen.

**Hinweis:** Vergewissern Sie sich vor dem Versuch, eine Drahtlosverbindung herzustellen, dass die mitgelieferte Funkantenne bereits an der sich auf der Rückseite des SA30 befindlichen Antennenbuchse installiert ist.

**Hinweis:** Wenn die kabelgebundene Verbindung verwendet wird, wird die kabellose Verbindung automatisch deaktiviert.

## **Hausautomatisierungssteuerung**

Wird der SA30 mit einem Netzwerk verbunden, kann dieser mit einer speziellen Heimautomatisierungssoftware ferngesteuert und überwacht werden.

Die gleichen Steuerungen stehen ebenfalls über die RS-232-Schnittstelle zur Verfügung.

Verschiedene Drittanbieter-Systeme bieten eine raffinierte Steuerung all Ihrer Unterhaltungsgeräte. Wenden Sie sich für weitere Informationen an Ihren Händler oder Installateur. Die technischen Einzelheiten des Fernsteuerungsprotokolls sind auf Anfrage bei Arcam unter **luxurysupport@harman.com.** erhältlich Bitte schlagen Sie für ausführliche Informationen über verfügbare Steuerungen im Dokument Steuerungen nach, das Sie unter **www.arcam.co.uk** finden.

**Hinweis:** Informationen zur Verbindungsherstellung zwischen dem SA30 und einem Drahtlosnetzwerk finden Sie im jeweiligen Unterpunkt "Drahtlose Verbindung" der Abschnitte "AirPlay-Einrichtung" oder "Chromecast built-in-Einrichtung".

## **AirPlay-Einrichtung**

#### **Kabelverbindung**

Nehmen Sie den SA30 in Betrieb und schließen Sie ein Ethernet-Kabel daran an, um eine Verbindung zu Ihrem Heimnetzwerk herzustellen.

Um über AirPlay Musik auf Ihrem SA30 wiedergeben zu können, muss sichergestellt sein, dass Ihr Apple-Gerät mit demselben Netzwerk wie der SA30 verbunden ist. Ist dies der Fall, müssen Sie den SA30 nun nur noch als Audiowiedergabegerät für AirPlay auswählen.

**Hinweis:** Der SA30 ist im Lautsprechermenü der AirPlay-Schnittstelle unter der Bezeichnung SA30-xxxxxx zu finden, wobei xxxxxx für die letzten 6 Stellen der zum Gerät gehörigen MAC-Adresse des Geräts.

#### **Drahtlose Verbindung**

Stellen Sie sich auch hier zunächst einmal sicher, dass Ihr Apple-Gerät mit demselben Drahtlosnetzwerk verbunden ist, mit dem Sie auch den SA30 verbinden möchten.

Bringen Sie dann die Funkantenne an und nehmen Sie den SA30 in Betrieb.

Öffnen Sie nun das WLAN-Einstellungsmenü auf dem Apple-Gerät und wählen Sie den SA30 aus dem Menü "Set up new AirPlay speaker".

Folgen Sie nun den Anweisungen auf dem Bildschirm.

Um über AirPlay Musik auf Ihrem SA30 wiedergeben zu können, muss sichergestellt sein, dass Ihr Apple-Gerät mit demselben Netzwerk wie der SA30 verbunden ist. Ist dies der Fall, müssen Sie den SA30 nun nur noch als Audiowiedergabegerät für AirPlay auswählen.

**Hinweis:** Der SA30 ist im Lautsprechermenü der AirPlay-Schnittstelle unter der Bezeichnung SA30-xxxxxx zu finden, wobei xxxxxx für die letzten 6 Stellen der zum Gerät gehörigen MAC-Adresse steht.

## **Chromecast built-in-Einrichtung**

#### **Kabelverbindung**

Nehmen Sie den SA30 in Betrieb und schließen Sie ein Ethernet-Kabel daran an, um eine Verbindung zu Ihrem Heimnetzwerk herzustellen.

#### Wählen Sie nun den NET-Eingang.

Laden Sie die App Google Home herunter und öffnen Sie sie anschließend.

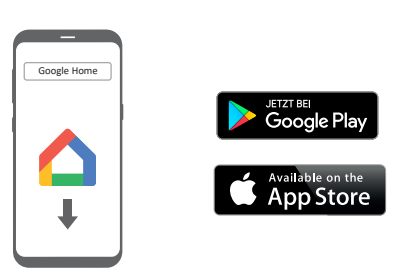

Es sollte daraufhin ein Hinweis angezeigt werden, dass ein Gerät für die Einstellungen zur Verfügung steht. Sollte dies nicht der Fall sein, tippen Sie einfach auf "Add" und anschließend auf "Setup a Device".

Wählen Sie den SA30 und folgen Sie den Anweisungen auf dem Display.

Um über ChromeCast Musik von einer unterstützten Anwendung auf Ihrem SA30 wiedergeben zu können, muss sichergestellt sein, dass Ihr Gerät mit demselben Netzwerk wie der SA30 verbunden ist. Tippen Sie dann in der Anwendung auf das Chromecast built-in-Symbol und wählen Sie den SA30 als Wiedergabegerät aus.

**Hinweis:** Der SA30 ist im Konfigurationsmenü von unter der Bezeichnung SA30-xxxxxx zu finden, wobei xxxxxx für die letzten 6 Stellen der zum Gerät gehörigen MAC-Adresse steht.

#### **Drahtlose Verbindung**

Bringen Sie zunächst die Funkantenne an und nehmen Sie den SA30 in Betrieb.

Wählen Sie nun den NET-Fingang.

Laden Sie die App Google Home herunter und öffnen Sie sie anschließend.

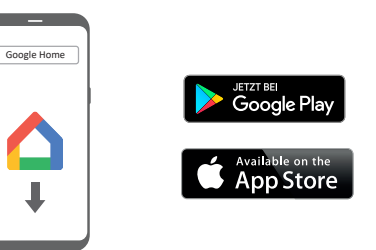

Es sollte daraufhin ein Hinweis angezeigt werden, dass ein Gerät für die Einstellungen zur Verfügung steht. Sollte dies nicht der Fall sein, tippen Sie einfach auf "Add" und anschließend auf "Setup a Device".

Wählen Sie den SA30 und folgen Sie den Anweisungen auf dem Display.

Um über ChromeCast Musik von einer unterstützten Anwendung auf Ihrem SA30 wiedergeben zu können, muss sichergestellt sein, dass Ihr Gerät mit demselben Netzwerk wie der SA30 verbunden ist. Tippen Sie dann in der Anwendung auf das Chromecast built-in-Symbol und wählen Sie den SA30 als Wiedergabegerät aus.

**Hinweis:** Der SA30 ist im Konfigurationsmenü von unter der Bezeichnung SA30-xxxxxx zu finden, wobei xxxxxx für die letzten 6 Stellen der zum Gerät gehörigen MAC-Adresse steht.

# **>** Dirac Live

Der SA30 verfügt über eine herstellerspezifische Automatikfunktion von Dirac Research zur Einrichtung der Lautsprecher. Die PC/Mac-basierte Anwendung bemüht sich, alle grundlegenden Lautsprechereinstellungen für alle Lautsprecher in Ihrem System vorzunehmen. Sie berechnet außerdem die Filterwerte für den Raumabgleich (Room EQ), um einige der schlimmsten Effekte von Resonanzfrequenzen zu vermeiden.

Ihr SA30 ist hierzu mit einem für die Klangkalibrierung vorgesehenen Mikrofon ausgestattet, das an einen USB-Anschluss eines PCs oder Mac anzuschließen ist, der mit demselben Netzwerk wie der SA30 verbunden und gemäß den Anweisungen von Dirac Live für die Arcam PC/ Mac-Anwendung in Position gebracht worden ist. Dieses Mikrofon nimmt spezielle Kalibrierungstöne auf, die bei laufender Dirac Live für Arcam-Anwendung von den Lautsprechern erzeugt werden. Der SA30 analysiert anschließend das Signal und korrigiert sämtliche Resonanzfrequenzen im Raum, die durch einen Audio-Filter angepasst werden müssen.

Um dem System zu helfen, während des Dirac Live für Arcam-Setups so genau wie möglich zu arbeiten, gibt es einige wenige Richtlinien die befolgt werden sollten:

- Minimieren Sie Hintergrundgeräusche in dem Hörraum und in Nebenräumen.
- Schließen Sie alle Fenster und Türen in dem Hörraum.
- Schalten Sie alle Ventilatoren inkl. Klimaanlagen ab.
- Befestigen Sie das Mikrofon auf einem Stativ oder ähnlichem.

 Positionieren Sie das Setup-Mikrofon nach oben gerichtet auf ungefährer Ohrhöhe an der normalen Hörposition. Es ist nicht notwendig, dass das Mikrofon direkt auf den Lautsprecher welcher den Testton erzeugt ausgerichtet wird. (Es hilft wenn Sie in der Lage sind das Mikrophon direkt auf der Position, wo sich normalerweise Ihr Kopf zum Hören befinden würde zu positionieren, wo das Mikrophon in direkter ununterbrochener Sichtweite zu den Lautsprechern ist.)

Bei Aktivierung wird über jeden Kanal des SA30 ein für die Kalibrierung bestimmter Ton wiedergegeben. Der Kalibrierungston ertönt im Wechsel für jeden Lautsprecher mehrmals, da verschiedene Parameter berechnet werden.

**Hinweis:** In der Standardeinstellung ist die Room EQ-Funktion für keine Eingangsquelle angewandt.

Sie sollten die Room EQ Funktion für Eingänge aktivieren, von denen Sie denken dass diese davon profitieren können, wenn Sie eine typische Wiedergabe der Quelle an dem entsprechenden Eingang hören. Nach erfolgreicher Kalibrierung lässt sich die Funktion bequem über das Konfigurationsmenü oder über die sich an der Frontblende bzw. auf der Fernbedienung befindliche Taste aktivieren.

Auch wenn der Raumabgleich helfen kann Probleme mit der Akustik des Hörraums zu reduzieren, ist es für gewöhnlich wesentlich besser die Probleme in dem Raum direkt zu lösen. Korrekte Positionierung der Lautsprecher, akustische Maßnahmen an den Wänden und eine Hörposition weit von Wänden entfernt sollten ein weitaus besseres Ergebnis erzielen. Da sich dies in einer Heimumgebung schwierig darstellen kann, ist Room EQ die nächst-bessere Wahl.

#### **Probleme**

Die Automatikfunktion zur Einrichtung der Lautsprecher ist normalerweise äußerst präzise, kann aber gelegentlich zu falschen Ergebnissen bei der Kalibrierung führen. Probleme können resultieren aus:

- Externen Geräuschen oder Poltern/ Bewegungsgeräusche, die vom Mikrofon wahrgenommen werden,
- Schallreflexionen harter Oberflächen (z.B. Fenster oder Wände) nahe der Hörposition,
- sehr starken akustischen Resonanzen innerhalb des Raums,
- Hindernissen (wie z. B. ein Sofa) zwischen den Lautsprechern und dem Mikrofon.

Wenn noch immer Schwierigkeiten auftreten oder Sie höchst genaue Ergebnisse für ein ultimatives Surround-Erlebnis erzielen möchten, empfehlen wir die manuelle Methode um Lautsprecher-Entfernungen und Lautsprecher-Level einzustellen.

#### **Herunterladen der Dirac Live für Arcam Anwendung**

Besuchen Sie zum Download der Dirac Live für Arcam PC/Mac Anwendung und der Kurzanleitung bitte:

**live.dirac.com**

## **Benutzung von Dirac**

Mit Dirac Live haben Sie die Möglichkeit, bis zu sechs verschiedene EQ-Kurven im SA30 zu hinterlegen. So kann jeder Eingang auf eine eigene Kurve zurückgreifen, z. B. der BD-Eingang auf eine "Film"-Kurve und der CD-Eingang auf eine "Musik"-Kurve.

Dies kann für jeden Eingang individuell über die Taste **DIRAC** an der Frontblende des Verstärkers oder die Taste AUDIO auf der Fernbedienung festgelegt werden.

Die Kurven für die jeweiligen Eingänge können Sie alternativ auch über das sich in den Audio-Einstellungen befindliche Dirac-Menü festlegen. Siehe "Dirac Curve -Dirac Kurve" auf Seite DE-18.

**Hinweis:** Wenn Sie Dirac das erste Mal ausführen, wird die Kurve auf alle Eingänge angewendet. Nachträgliche Kurven werden nicht automatisch übernommen. Wählen Sie die benötigte Kurve für den gewünschten Eingang mit Hilfe einer der zuvor beschriebenen Methoden aus.

Wenn Dirac verwendet wird, erscheint im Display das

**F**: -Symbol.

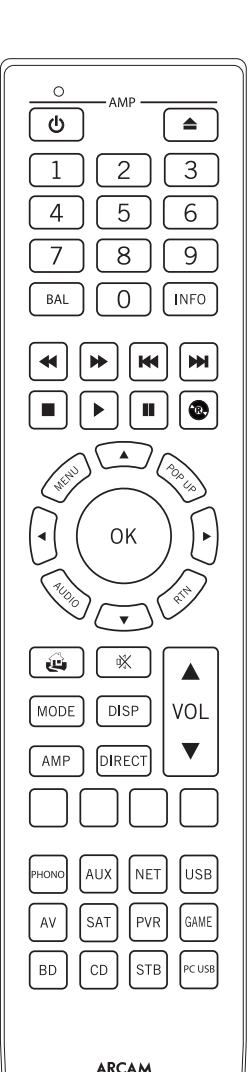

Im Lieferumfang enthalten ist auch eine elegante "Universal"fernbedienung Hintergrundbeleuchtung, mit der sich bis zu 8 Geräte steuern lassen. Diese wurde bereits so programmiert, dass sie sowohl mit dem SA30 als auch mit CD- und Bluray-Playern von Arcam verwendet werden kann.

Dank ihrer umfangreichen Codebibliothek lässt sie sich darüber hinaus auch mit Tausenden AV-Komponenten von Drittanbietern verwenden. Die Liste der Codes finden Sie am Ende dieser Bedienungsanleitung.

 Achten Sie darauf, dass die zwei mitgelieferten AAA-Batterien eingelegt wurden, bevor Sie die Fernbedienung benutzen.

- 1. Öffnen Sie das Batteriefach auf der Rückseite der Fernbedienung. Drücken Sie hierfür so auf die Raste am Batteriefachdeckel, wie es durch den Pfeil auf der Raste angezeigt wird, und entfernen Sie anschließend den Batteriefachdeckel.
- 2. Setzen Sie zwei "AAA"-Batterien in das Batteriefach ein, wie im Batteriefach angegeben.
- 3. Schließen Sie den Batteriefachdeckel wieder. Führen Sie hierfür die Nase am Batteriefachdeckel in die entsprechende Öffnung auf der kurzen Seite des Batteriefachgehäuses. Drücken Sie nun die gegenüberliegende Seite des Batteriefachdeckels (mit der Raste) so nach unten, dass die Batteriefachabdeckung in das Gehäuse der Fernbedienung hineingleitet und die Raste mit einem Klickgeräusch einrastet.

Für einen reibungslosen Betrieb muss zwischen der Fernbedienung und der Frontblende des SA30 eine direkte Sichtverbindung bestehen.

#### **Hinweise zu Batterien:**

Falsche Handhabung von Batterien kann zu Gefährdungen wie Auslaufen oder Bersten führen.

Alte und neue Batterien nicht mischen.

Nutzen Sie keine unterschiedlichen Batterien zusammen – auch wenn diese identisch aussehen, können sie unterschiedliche Spannungen besitzen.

Achten Sie darauf, dass die Batterien richtig herum, wie im Batteriefach markiert, mit plus (+) und minus (-) eingesetzt wurden.

Entfernen Sie Batterien aus Geräten die länger als einen Monat nicht genutzt werden.

Bitte beachten Sie bei der Entsorgung von Batterien die in Ihrem Land oder Ihrer Region üblichen Entsorgungsbestimmungen.Nützliche Informationen

#### **Hintergrundbeleuchtung**

Die Hintergrundbeleuchtung leuchtet nach jedem Tastendruck für acht Sekunden auf. Dies hilft Ihnen bei der Benutzung der Fernbedienung bei schlechten Lichtverhältnissen.

#### **LED blinkt**

Kurzes Aufblinken zeigt einen gültigen Tastendruck an. Mehrfaches kurzes Aufblinken überträgt Informationen (z.B. einen Gerätecode) oder zeigt den Anfang und den erfolgreich Abschluss einer Programmsequenz an.

Das Symbol "\*" wird in der Bedienungsanleitung dazu verwendet, ein Aufblinken der Power-LED darzustellen.

#### **Timeouts und nicht zugeordnete Tasten**

Zeitüberschreitung – Nach 30 Sekunden verlässt die Fernbedienung den Programmierstatus und kehrt zum Normalbetrieb zurück.

Zeitüberschreitung bei Dauertastendruck – Nachdem eine beliebige Taste kontinuierlich für 30 Sekunden gedrückt wurde, beendet die Fernbedienung das Senden der IR-Übertragung, um die Batterie zu schonen. Die Fernbedienung bleibt ausgeschaltet, bis alle Tasten losgelassen wurden.

Nicht zugeordnete Tasten – Die Fernbedienung ignoriert das Drücken von nicht zugeordneten Tasten für einen bestimmten Gerätemodus und gibt kein IR-Signal aus.

## **Niederspannungsanzeige**

Wenn die Batterien erschöpft sind, blinkt die Hintergrundbeleuchtung nach jedem Tastendruck kurz auf:

Wenn das der Fall ist, legen Sie bitte so schnell wie möglich zwei neue AAA Alkali-Batterien ein.

#### **Die Fernbedienung erfüllt Teil 15 der FCC-Bestimmungen.**

Diese Fernbedienung wurde getestet und entspricht den Grenzwerten eines Digitalgeräts der Klasse B, gemäß Teil 15 der FCC-Bestimmungen. Diese Grenzwerte sind so ausgelegt, dass sie annehmbaren Schutz gegen störende Interferenzen im Heimbereich bieten. Diese Fernbedienung verursacht und verwendet Energie im Radiofrequenzbereich und kann auf solchen Frequenzen ausstrahlen. Falls sie nicht entsprechend den Anweisungen installiert und verwendet wird, so kann sie störende Interferenzen bei Funkkommunikation hervorrufen. Allerdings gibt es keine Garantie, dass bei einer bestimmten Installation keine Interferenzen auftreten werden. Falls dieses Gerät abträgliche Interferenzen beim Funk- oder Fernsehempfang verursacht, was ermittelt werden kann, indem man das Gerät ein- und ausschaltet, so sollte der Benutzer die Interferenz auf eine oder mehrere der folgenden Arten beheben:

Die Empfangsantenne neu ausrichten/aufstellen.

Den Abstand zwischen dem Gerät und dem Empfänger vergrößern.

Das Gerät mit einer Steckdose verbinden, die Teil eines anderen Schaltkreises ist als der Empfänger.

Fragen Sie den Händler oder einen erfahrenen Radio- und Fernsehtechniker um Rat.

## **Gerätemodus / Quelltasten**

Weil die Fernbedienung sowohl Ihren Receiver als auch eine Vielzahl weiterer Geräte steuern kann, besitzen viele Tasten je nach dem auf der Fernbedienung ausgewählten "Gerätemodus" mehr als nur eine Funktion.

Mit den Gerätetasten wählen Sie das Quellgerät des SA30 aus. Wird eine dieser Tasten kurz gedrückt. sendet die Fernbedienung einen Befehl zur Änderung der Eingangsquelle an den Verstärker. Auch die Funktionalität der Fernbedienung ändert sich, um das ausgewählte Quellgerät zu steuern.

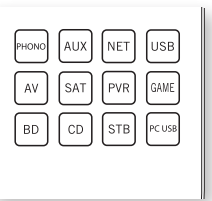

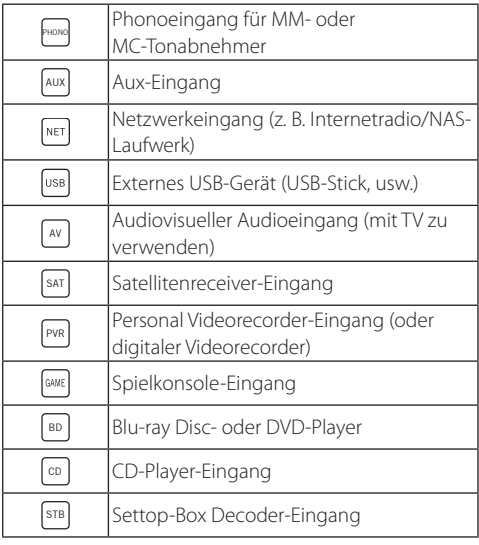

Jeder Gerätemodus ändert das Verhalten von vielen Tasten der Fernbedienung, um die Signalquelle entsprechend zu steuern. Zum Beispiel: Im CD-Modus spielt M den vorherigen Titel ab, aber im AV-Modus schaltet **E** einen Fernsehkanal "zurück".

Die Fernbedienung bleibt in dem zuletzt gewählten Gerätemodus. Deshalb ist es nicht nötig vor jeder Befehlstaste eine Gerätemodustaste zu drücken, wenn Sie beispielsweise nur die Tracks einer CD wiedergeben oder überspringen möchten.

## **LAUTSTÄRKEEINSTELLUNG**

Standardmäßig ist die Fernbedienung so programmiert, dass die Tasten für die Lautstärkeregelung und für die Stummschaltung immer die Lautstärke des SA30 unabhängig davon steuern, in welchem Gerätemodus sie sich befindet. Dies kennt man auch als Lautstärke-"Punch Through". Wenn Sie beispielsweise gerade eine CD wiedergeben, befindet sich die Fernbedienung wahrscheinlich im CD-Gerätemodus, um den CD-Player zu steuern. Mit den Lautstärketasten auf der Fernbedienung können Sie die Lautstärke des Receivers direkt einstellen, ohne zuvor drücken zu müssen, um die Fernbedienung in den AMP-Gerätemodus zu versetzen. Die Lautstärkeregler werden vom CD-Gerätemodus auf der Fernbedienung zum AMP-Gerätemodus "durchgereicht".

Das "Durchreichen" der Lautstärke kann falls gewünscht individuell für jeden Gerätemode deaktiviert werden.

## **Anpassung der Fernbedienung**

Als Komfortmerkmal bietet die Fernbedienung eine Code-Lernfunktion, mit der Sie bis zu 16 Funktionen von einer Original-Fernbedienung auf die Tastatur der Fernbedienung kopieren können. Nähere Informationen zu dieser und anderen Einrichtungsfunktionen, "Anpassen der Fernbedienung" auf Seite DE-21.

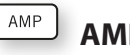

## **AMP-Gerätemodus**

Die Taste für den AMP-Gerätemodus konfiguriert die Fernbedienung so, dass sich mit ihr von nun an der SA30 steuern lässt. Das Drücken dieser Taste hat keine Auswirkung auf den gegenwärtig ausgewählten Eingang am SA30.

Die Funktionalität der Fernbedienung ist abhängig von den internen Quellen und wird in folgender Tabelle beschrieben.

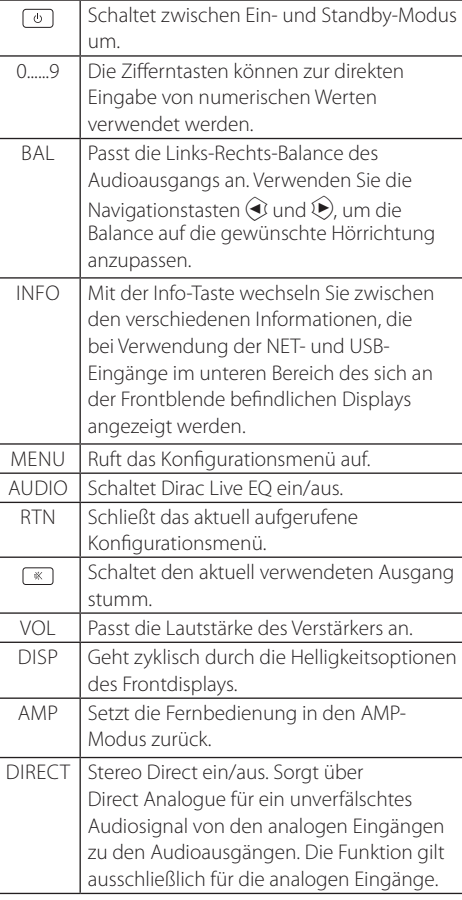

Navigiert in den Dateien und Menüs auf  $\theta$   $\theta$  dem Bildschirm.

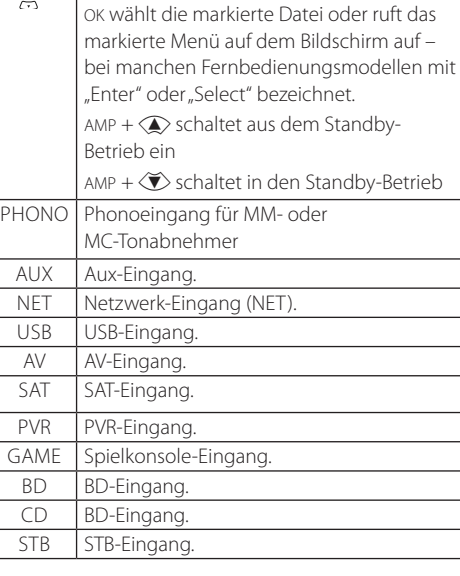

## **Netzwerk- und USB-Befehle**

Bei Verwendung des Netzwerk- oder USB-Eingangs stehen Ihnen die nachfolgend aufgeführten Tasten zur Verfügung, um im **AMP**-Gerätemodus zwischen den Musikdateien zu navigieren.

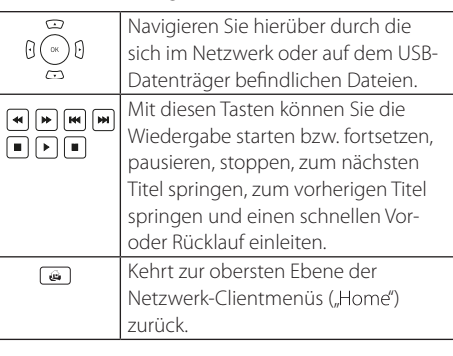

#### BD  **BD/DVD-Gerätemodus**

Die BD-Gerätemodustaste wählt BD als Quelle aus.

Die Taste konfiguriert die Fernbedienung so, dass sich mit ihr von nun an die BD-Funktionen von Arcam BD-Playern steuern lassen. Die Konfiguration lässt sich jedoch wie im Abschnitt "Schützen/Freigeben eines Gerätemodus" auf Seite DE-22 beschrieben jederzeit ändern.

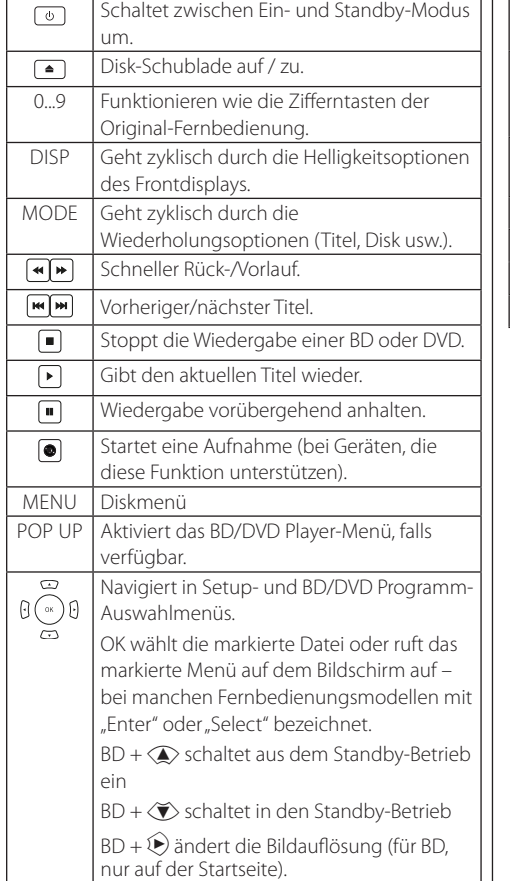

## Kehrt zur obersten Ebene des Menüs  $\boxed{6}$ ("Home") zurück. AUDIO Wechselt zwischen den Audio-Decodierungsformaten (Dolby Digital, DTS usw.). AMP Setzt die Fernbedienung in den AMP-Modus zurück. RED ROTE Taste für BD GREEN GRÜNE Taste für BD YELLOW GELBE Taste für BD BLUE BLAUF Taste für BD

#### CD  **CD-Gerätemodus**

Die CD-Gerätemodustaste wählt CD als Quelle aus. Die Taste konfiguriert die Fernbedienung so, dass sich mit ihr von nun an die CD-Funktionen von Arcam CD-Playern steuern lassen. Die Konfiguration lässt sich jedoch wie im Abschnitt "Schützen/Freigeben eines Gerätemodus" auf Seite DE-22 beschrieben jederzeit ändern.

#### AV  **AV-Gerätemodus**

Die Taste für den AV-Gerätemodus konfiguriert die Fernbedienung so, dass sich mit ihr von nun die Funktionen eines Fernsehgeräts steuern lassen. Das Drücken dieser Taste wählt auch AV als Quelle.

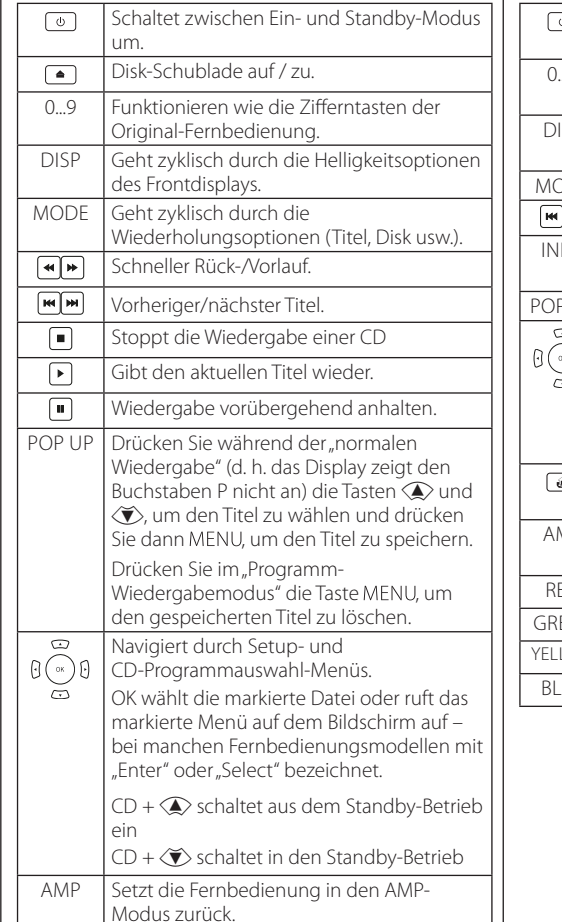

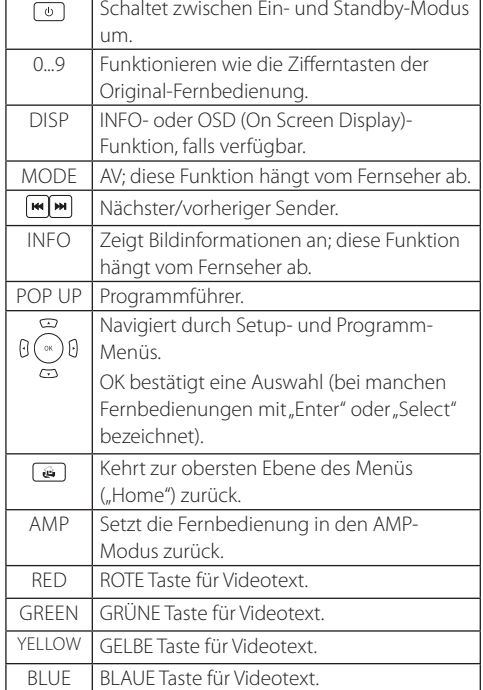

## STB  **STB-Gerätemodus**

Die STB-Gerätemodustaste wählt STB als Quelle aus.

Wenn diese zur Nutzung Ihres Settop-Box-Decoders oder eines ähnlichen Geräts konfiguriert wurde, kann die Fernbedienungen anschließend das Gerät steuern.

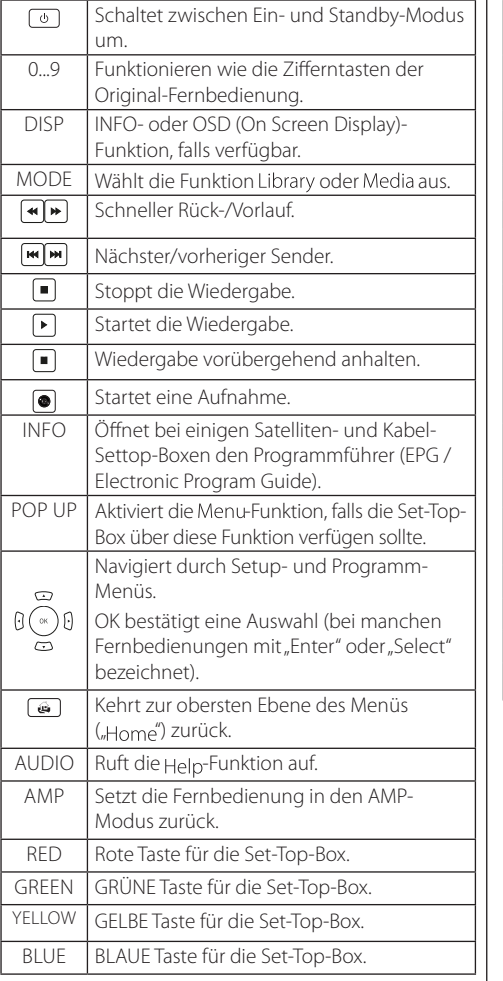

#### SAT  **SAT-Gerätemodus**

anschließend das Gerät steuern.

Die SAT-Gerätemodustaste wählt SAT als Quelle aus. Wenn diese zur Nutzung Ihres Satelliten-Receivers konfiguriert wurde, kann die Fernbedienung

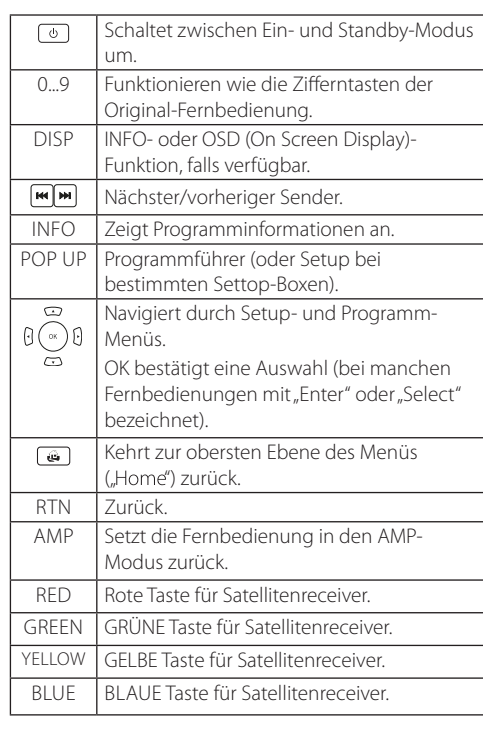

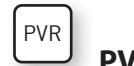

## **PVR-Gerätemodus**

Die PVR-Gerätemodustaste wählt PVR als Quelle aus. Wenn die Fernbedienung zur Nutzung Ihres Personal Videorecorders (Festplatte) oder einem ähnlichen Gerät konfiguriert wurde, kann sie anschließend das Gerät steuern.

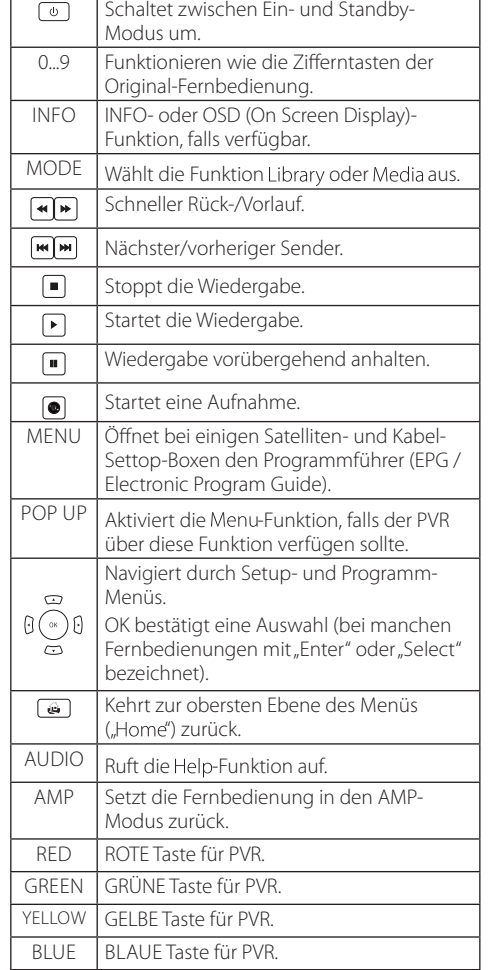

## **Setup-Menü**

Mit dem Setup-Menü können Sie verschiedene Einstellungen des SA30 integrierten Verstärkers konfigurieren.

#### **Aufrufen des Konfigurationsmenüs**

Drücken Sie zum Aufrufen des Konfigurationsmenüs die sich auf der Fernbedienung oder der Frontblende befindliche MENU-Taste.

#### **Navigieren im Setup-Menü**

Um durch das Konfigurationsmenü zu navigieren, können Sie die Fernbedienung verwenden oder die Tasten an der Frontblende drücken, die wie in der Abbildung unten dargestellt einer der auf dem Display angezeigten Funktionen entsprechen.

Um eine Einstellung zu ändern, drehen Sie einfach den Drehknopf nach links oder rechts.

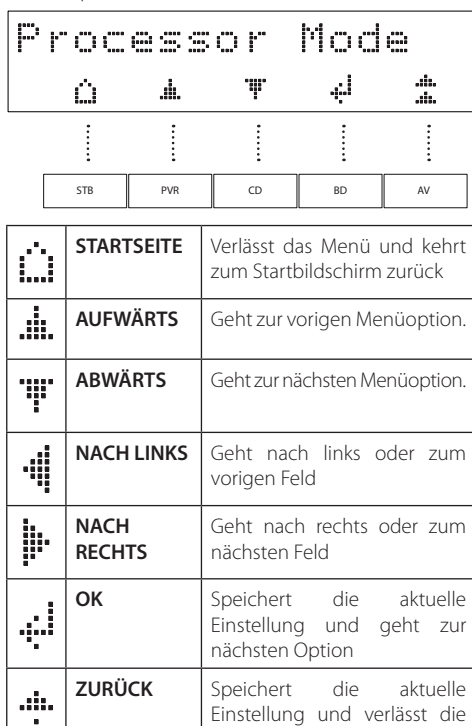

Menüoption

alta

## **Systemeinstellungen**

#### **System Settings**

#### **Display - Display**

Stellt die Helligkeit des Displays auf der Frontblende ein. Die wählbaren Helligkeitsstufen sind Full. Dim und Off. Die Standardeinstellung ist Dim.

#### **Dark Mode - Dunkler Modus**

Schaltet das Frontblende-Display und die Status-LED aus.

#### **Enable Input - Eingang aktivieren**

Ermöglicht das Entfernen nicht verwendeter Eingänge aus der über die Frontblende anwählbaren Eingangsauswahlliste. Die Eingänge können jedoch auch weiterhin über die Fernbedienung ausgewählt werden.

#### **Timeout - Zeitüberschreitung**

Mit dieser Option können Sie die Länge der Leerlaufzeit wählen, bevor das Gerät in den Standby-Modus wechselt. Die verfügbaren Optionen sind **Aus**, **20** Minuten, **30** Minuten**1**, **2** oder **4** Stunden. Die Standardeinstellung ist **20** Minuten.

#### **System Code - Systemcode**

Ändert den IR-Systemcode, auf den der SA30 reagiert (entweder **16** oder **19**). Der Standardcode ist **16**.

#### **Net Reset - Netzwerkmodul zurücksetzen**

Stellt die Werkseinstellungen des Netzwerkmoduls wieder her.

#### **System Reset - Zurücksetzen des Systems**

Setzt den SA30 auf seine Werkseinstellungen zurück.

## **Systeminformationen**

#### **System Info**

Zeigt verschiedene Systemparameter an, darunter Versionsnummern der MCU-, Netzwerk- und ARC-Software, IP-Adresse, Anzeigename, Googlecast-Name und Seriennummer.

## **Audio-Einstellungen**

#### **Audio Settings**

#### **Dirac Curve - Dirac Kurve**

Legen Sie fest, welche Dirac-Kalibrierung auf jeden einzelnen Eingang angewendet werden soll.

**Hinweis:** Wenn Sie Dirac das erste Mal ausführen, wird die Kurve auf alle Eingänge angewendet.

#### **Balance - Balance**

Drehen Sie den Lautstärkeregler des SA30 nach links und rechts, um die Balance des linken bzw. rechten Kanals zu ändern.

#### **Phones Ovr - Kopfhörer überschreiben**

Steuert das Verhalten der Lautsprecherausgänge, ob diese stumm geschaltet werden, wenn ein Kopfhörer an die Buchse **PHONES** auf der Frontblende angeschlossen wird. Die Standardeinstellung ist Off, die dafür sorgt, dass bei angeschlossenem Kopfhörer die Lautsprecher und Vorverstärkerausgänge stumm geschaltet werden.

#### **PM Input - Prozessormodus Eingang**

Legt den Eingang fest, der im Prozessormodus verwendet werden soll. Dieser Modus kann den meisten analogen Eingängen zugewiesen werden. In diesem Modus ist der SA30 auf einen festen Pegel eingestellt. Die Standardeinstellung ist None.

**Hinweis:** Der **PHONO**-Eingang kann in diesem Modus nicht als Prozessoreingang gewählt werden.

#### **PM Volume - Prozessormodus Lautstärke**

Legen Sie die gewünschte Lautstärke für den Prozessormodus-Eingang fest. Die Standardlautstärke ist **30**.

#### **Max On Vol - Maximale Lautstärke beim Einschalten**

Beschränkt den maximalen Lautstärkepegel, der ausgegeben wird, sobald der SA30 in Betrieb genommen wird oder den Standby-Modus wieder verlässt. Der SA30 geht immer dann mit dieser gespeicherten Lautstärkeeinstellung in Betrieb,

## **SA30 Digitalfilter**

wenn die zuletzt verwendete (möglicherweise sehr hohe) Lautstärke diesen Wert überschreitet. Diese Einstellung wird abgespeichert und bei jedem Neustart

wiederhergestellt.

#### **Maximum Vol - Maximale Lautstärke**

Beschränkt den maximalen Lautstärkepegel, der sich über den SA30 einstellen lässt. Hierbei handelt es sich um eine überaus nützliche Funktion, mit der verhindert werden kann, dass Lautsprecher mit geringer Leistung einer ungewollten Überbeanspruchung ausgesetzt werden oder dass die Lautstärke über die Lautstärkeregler einer Streaming-Anwendung versehentlich auf den Höchstpegel eingestellt wird. Diese Einstellung wird abgespeichert und bei jedem Neustart wiederhergestellt.

#### **Analogue Direct - Analogue Direct**

Legen Sie fest, welche Analogeingänge im Analogue-Direct-Modus betrieben werden sollen.

#### **Phono Input - Phono-Eingang**

Bestimmen Sie, welcher Phono-Eingang, also entweder der für Tonabnehmer mit beweglichem Magnet (MM) oder der für Tonabnehmer mit beweglicher Spule (MC), verwendet wird.

#### **Filter - Filter**

Legen Sie fest, welcher Digitalfilter für den Digital-Analog-Wandler (DAC) angewendet werden soll. Zur Auswahl stehen Apodizing (Vor- und Nachschwinger entfernen), linearer Phasenverlauf; abrupte Dämpfung des Filters, linearer Phasenverlauf; allmähliche Dämpfung des Filters, minimale Abweichungen im Phasenverlauf; abrupte Dämpfung des Filters, minimale Abweichungen im Phasenverlauf; allmähliche Dämpfung des Filters, Pegelbegrenzung oder korrigierte, minimale Abweichungen im Phasenverlauf; abrupte Dämpfung des Filters.

Weitere Erläuterungen zu den Unterschieden zwischen den Filtern finden Sie im Abschnitt "SA30 Digitalfilter" auf Seite DE-19.

#### **Netzwerkeinstellungen**

#### **Network Info - Netzwerk-Informationen**

Zeigt die verdrahtete und drahtlose MAC-Adresse, die IP-Adresse sowie den Anzeigenamen und den Hostnamen des Geräts an.

#### **Net Standby - Netzwerk-Standby**

Aktiviert oder deaktiviert die Netzwerksteuerung des SA30, während sich das Gerät im Standby-Modus befindet. Die Standardeinstellung ist **Off**.

**Hinweis:** Das Gerät kann immer noch über RS232- Befehle gesteuert werden, selbst wenn Netzwerk-Standby deaktiviert ist.

#### **RS232 Standby - RS232-Standby**

Aktiviert oder deaktiviert die RS232-Steuerung des SA30, während sich das Gerät im Standby-Modus befindet. Die Standardeinstellung ist Off.

#### **C4 SDDP - C4 SDDP**

Aktiviert das Kommunikationsprotokoll "Control4 Simple Device Discovery Protocol".

#### **CTron - Crestron Discovery**

Aktiviert die Crestron-Discovery-Funktion.

Mit dem SA30 kann der Hörer zwischen verschiedenen Digitalfiltern für den Audio-Digital-Analog-Wandler (DAC) wählen. Digitale Filter sind unvermeidbar, wenn es um die Minimierung unerwünschter Anti-Aliasing-Verzerrungen im Audio-Frequenzband geht. Da jedoch kein Digitalfilter perfekt ist, handelt es sich bei allen um einen Kompromiss zwischen zahlreichen Parametern. Dazu gehören:

Frequenzgang – Audiopegel in Bezug auf die Frequenz. Im Idealfall sollte dieser in einem Bereich zwischen 20 Hz und 20 kHz keine wesentlichen Schwankungen aufweisen.

Phase – Die Zeitverzögerung zwischen der Wiedergabe verschiedener Frequenzen im Durchlassbereich des Filters. Im Idealfall ist diese so gering wie möglich (linearer Phasenverlauf).

Vorschwingen – Dem eigentlichen Audiosignal zeitlich vorgelagerte, zusätzliche, künstliche Impulse. Dies wird manchmal als etwas Negatives angesehen, da dieses Phänomen in der Natur so nicht auftritt. Idealerweise sollte das Vorschwingen auf einem Niveau, das so gering wie möglich ist, und über einen Zeitraum, der so kurz wie möglich ist, stattfinden.

Nachschwingen – Dem eigentlichen Audiosignal zeitlich nachgelagerte, zusätzliche, künstliche Impulse. Auch das Nachschwingen sollte im Idealfall auf einem Niveau, das so gering wie möglich ist, und über einen Zeitraum, der so kurz wie möglich ist, stattfinden.

Aliasing – Frequenzen, die oberhalb der halben Samplingfrequenz liegen, werden als niedrigere Frequenzen interpretiert und in das Audio-Frequenzband eingeschleust.

Für die Wahl unseres Standardfilters haben wir eine Kombination aus sorgfältig durchgeführter Mess- und Hörtests vorgenommen. Nach Auswertung der daraus erhaltenen Ergebnisse sind wir der Auffassung, dass es sich bei diesem um den optimalen Kompromiss handelt, um das beste Hörerlebnis zu erzielen.

Alle Filter haben jedoch gemeinsam, dass sich die Leistung eines Parameters nur verbessern lässt, wenn zur gleichen Zeit die eines anderen geopfert wird. Abhängig von Ihrer Wahl des für die Wiedergabe bestimmten Audio-Inhalts und Ihren persönlichen Vorlieben möchten Sie stattdessen möglicherweise eine der anderen Optionen verwenden. Beachten Sie dabei, dass hörbare Unterschiede am wahrscheinlichsten bei Abtastraten von 48 kHz und darunter wahrzunehmen sind.

#### **BWall - Pegelbegrenzung; Ziegelwand**

Mit diesem Filter tritt zwar keine Phasenverschiebung auf, jedoch kommt es sowohl zu Vor- als auch zu Nachschwingungen.

#### **Corr MinP - korrigierte, minimale Abweichungen im Phasenverlauf; abrupte Dämpfung des Filters**

Dieser Filter sorgt bei höheren Frequenzen für ein geringes Vorschwingen und zu höheren Schwankungen des Phasengangs. Im Vergleich zu Filtern, die eine lineare Phase ermöglichen oder das Vor- und Nachschwingen beseitigen, kommt es mit diesem zu stärkeren Nachschwingungen.

#### **Apodizing – Apodizing Standardfilter (Vor- und Nachschwingungen entfernen)**

Bei diesem Filter handelt es sich um einen Kompromiss zwischen der Beeinträchtigung der Phase, dem Frequenzgang und dem Schwingen. Sein größter Vorteil besteht darin, dass der größte Teil der vor dem Aufnehmen und Mastern des Ausgangsmaterials erzeugten Vor- und Nachschwingungen beseitigt wird.

#### **MinP Slow - Minimale Abweichungen im Phasenverlauf; allmähliche Dämpfung des Filters (MinP Slow)**

Mit diesem Filter treten keinerlei Vorschwingungen auf, aber es kann bei höheren Frequenzen zu Phasenverschiebungen kommen. Im Gegensatz zum schnellen Rolloff der Minumumphase kommt es mit diesem Filter zwar zu geringen Nachschwingungen, an das geringe Niveau eines Filters, der für eine lineare Phase sorgt, reicht jedoch auch dieser nicht heran. Sehr hohe Frequenzanteile in der letzten halben Oktave des

von diesem Filter genutzten Durchlassbereichs werden leicht gedämpft.

#### **MinP Fast - Minimale Abweichungen im Phasenverlauf; abrupte Dämpfung des Filters**

Dieser Filter führt bei höheren Frequenzen zu höheren Schwankungen des Phasengangs, beseitigt jedoch sämtliche Vorschwingungen. Im Vergleich zu Filtern, die eine lineare Phase ermöglichen, kommt es mit diesem zu deutlich mehr Nachschwingungen.

#### **LinP Slow - Linearer Phasenverlauf; allmähliche Dämpfung des Filters**

Mit diesem Filter sorgen Sie für ein geringes und zudem gleichmäßiges Niveau an Vor- und Nachschwingungen. Mit diesem Filter treten keinerlei Phasenverschiebungen auf, aber es kann dazu kommen, dass Frequenzen, die oberhalb der halben Samplingfrequenz liegen, als niedrigere Frequenzen interpretiert und in das Audio-Frequenzband eingeschleust werden. Sehr hohe Frequenzen werden leicht gedämpft.

#### **LinP Fast - Linearer Phasenverlauf; abrupte Dämpfung des Filters**

Im Vergleich zu dem Filter, der eine lineare Phase ermöglicht und für eine allmähliche Dämpfung sorgt, wird mit diesem ein höheres und zudem gleichmäßiges Niveau an Vor- und Nachschwingungen erzielt. Im Vergleich mit dem langsamen Linearphasen-Rolloff-Filter treten auch mit diesem keinerlei Phasenverschiebungen auf, aber die Möglichkeit, dass Frequenzen, die oberhalb der halben Samplingfrequenz liegen, als niedrigere Frequenzen interpretiert und in das Audio-Frequenzband eingeschleust werden, ist äußerst gering.

## **Anpassen der Fernbedienung**

#### **Code anlernen**

Die mitgelieferte Fernbedienung enthält eine komplette Bibliothek mit vorprogrammierten Codes. Nachdem Sie die Fernbedienung für Ihr Gerät eingerichtet haben, kann es passieren, dass nicht alle Funktionen der Originalfernbedienung eine Entsprechung auf der Tastatur der Fernbedienung finden. Als Komfortmerkmal bietet die Fernbedienung eine Code-Lernfunktion, mit der Sie bis zu 16 Funktionen von einer Original-Fernbedienung auf die Tastatur der Fernbedienung kopieren können.

Bevor Sie beginnen, achten Sie darauf, dass:

- Die Original-Fernbedienung richtig funktioniert.
- Die Fernbedienungen nicht auf Ihr Gerät ausgerichtet sind.
- Die Batterien der Fernbedienungen neu sind.
- Die Fernbedienungen nicht direkten Sonnenlicht oder starken Leuchtstoffröhrenlicht ausgesetzt sind.

**HINWEIS:** Angelernte Funktionen hängen von der Betriebsart ab. Sie können einer einzelnen Taste bis zu acht verschiedene Funktionen zuweisen – eine separat gelernte Funktion für jeden Modus.

#### **Direkte Code-Einrichtung (Methode 1)**

Die erste Methode ist die Programmierung der Fernbedienung mit der 3-stelligen Codenummer für das zu steuernde Gerät - siehe "Gerätecodetabellen". Notieren Sie die vorgeschlagene(n) Nummer(n) – die beliebtesten Codes werden zuerst aufgeführt. Schalten Sie das Gerät ein.

- 1. Drücken Sie die Gerätetaste für das Produkt, das Sie einrichten möchten, zusammen mit der 1-Taste. Halten Sie nun beide Tasten drei Sekunden lang gedrückt, bis die LED durchgehend leuchtet. Sie befinden sich jetzt im Konfigurationsmodus und können die Tasten wieder loslassen.
- 2. Geben Sie einen 3-stelligen Code für das Gerät ein. Wenn die für das Gerät eingegebene 3-stellige Codenummer richtig ist, wird es ausgeschaltet. Falles es sich nicht ausschaltet, geben Sie die nächste Codenummer aus der Liste ein, bis sich das Gerät ausschaltet.

3. Sobald Sie den richtigen Code gefunden haben, drücken Sie erneut die Gerätetaste. Die LED blinkt drei Mal \*\*\*, um zu bestätigen, dass der Code erfolgreich gespeichert wurde.

#### **Einrichtung mit Bibliotheksuche (Methode 2)**

Die Bibliothekssuche lässt Sie alle Codes im Speicher der Fernbedienung durchsuchen. Es kann viel länger dauern als die bisherige Methode, deswegen verwenden Sie diese Methode nur, wenn:

- Ihr Gerät nicht auf die Fernbedienung reagiert, nachdem Sie Codes ausprobiert haben, die für Ihre Marke aufgelistet werden.
- Ihre Marke überhaupt nicht in den Gerätecode-Tabellen aufgeführt ist.

Drücken Sie die Gerätetaste für das Produkt, das Sie einrichten möchten, zusammen mit der 1-Taste. Halten Sie die beiden Tasten für drei Sekunden gedrückt bis die LED aufleuchtet.

Richten Sie die Fernbedienung auf das Produkt, das Sie steuern möchten und drücken Sie die Taste <a>
oder  $\Im$  auf dem Navigationsfeld. Jedes Mal, wenn die Taste ' oder , gedrückt wird, zählt der Code eine Codeziffer aufwärts (oder abwärts) und gibt ein Signal zum Ausschalten des Geräts aus.

- 4. Drücken Sie weiterhin die Pfeiltaste Auf- oder Abwärts in Intervallen von ca. einer Sekunde, bis sich das Gerät ausschaltet. (Ändern Sie NICHT die Pfeiltaste Auf- oder Abwärts – Sie müssen sich nur in eine Richtung bewegen.)
- 5. Drücken Sie zum Speichern des richtigen Codes erneut die Gerätetaste. Die LED blinkt drei Mal \*\*\*, um zu bestätigen, dass der Code erfolgreich gespeichert wurde.

#### **Einrichtung des Anlernens (Methode 3)**

Die dritte Methode umfasst das "Anlernen" der Arcam Fernbedienung durch die Original-Fernbedienung des Geräts. Die beiden Fernbedienungen sollten zueinander zeigen und nicht mehr als 10 cm voneinander entfernt sein.

- 1. Drücken Sie die Gerätetaste für das Produkt, das Sie einrichten möchten, zusammen mit der 3-Taste. Halten Sie die beiden Tasten für drei Sekunden gedrückt, bis die LED aufleuchtet.
- 2. Drücken Sie die Taste auf der Arcam Fernbedienung, der Sie einen Befehl zuordnen möchten. Die LED blinkt einmal  $\mathbf{X}$ , um anzuzeigen, dass die Fernbedienung zum Lernen des Befehls bereit ist.
- 3. Halten Sie die entsprechende Taste auf der anderen Fernbedienung gedrückt, bis die LED zweimal blinkt \*\*. Dies zeigt an, dass die Arcam Fernbedienung den Befehl von der Original-Fernbedienung gelernt hat.
- 4. Setzen Sie das Lernen der Befehle von Ihrer Original-Fernbedienung fort, indem Sie die nächste Taste auf der Fernbedienung drücken und die Schritte 2 und 3 wiederholen.
- 5. Wenn die Fernbedienung alle ausgewählten Befehle gelernt hat, halten Sie die Gerätetaste zum Aufrufen des Lernens zusammen mit der Zifferntaste 3 gedrückt, um die gelernten Befehle zu speichern.
- **HINWEIS:** Wenn die LED der Arcam Fernbedienung fünfmal blinkt \*\*\*\*\*, dann gab es beim Anlernvorgang einen Fehler. Beginnen Sie in diesem Fall die Einrichtung zum Anlernen von Anfang an.

Die Tasten AMP und USB können nicht mit Befehlen belegt werden.

#### **Wichtige Hinweise**

- Sobald Sie das Codelernen angefangen hat, haben Sie etwa 10 Sekunden Zeit, um jeden Schritt durchzuführen. Ein längeres Timeout bedeutet, dass Sie den Vorgang erneut starten müssen.
- Die Lernfunktion hängt vom Modus ab Sie können eine Funktion **mittels Modus** auf eine Taste kopieren.
- Die Fernbedienung kann maximal 16 Funktionen lernen.
- Um eine angelernte Funktion zu ersetzen, weisen Sie der gleichen Taste eine neue Funktion zu.
- Angelernte Funktionen bleiben erhalten, wenn Sie die Batterien wechseln.

 Wenn das Anlernen des Codes fehlschlägt, versuchen Sie den Abstand zwischen den beiden Fernbedienungen zu verändern und achten Sie darauf, dass das Umgebungslicht nicht zu hell ist.

## **Löschen der gelernten Funktionen**

#### **Löschen aller gelernten Funktionen für ein Gerät:**

- 1. Drücken Sie die Gerätetaste für das Produkt, das Sie einrichten möchten, zusammen mit der 3-Taste. Halten Sie die beiden Tasten für drei Sekunden gedrückt, bis die LED aufleuchtet.
- 2. Halten Sie die Gerätetaste zusammen mit der Taste 4 für das zu löschende Produkt drei Sekunden lang aedrückt, bis die LED zweimal blinkt
- 3. Wenn nach 30 Sekunden keine weitere Taste gedrückt wird, nachdem die LED zweimal geblinkt \*\*\*\*\*\*\*\* hat, verlässt die Fernbedienung den Löschmodus, ohne die gelernten Daten zu löschen.
- 4. Wenn Sie innerhalb von 30 Sekunden die Gerätetaste erneut drücken, nachdem die LED zweimal geblinkt \*\*\*\*\*\*\*\* hat, löscht der Löschmodus alle gelernten Daten auf dem Gerät. Die LED blinkt dreimal  $\mathcal{L}$   $\mathcal{L}$   $\mathcal{L}$  zur Bestätigung.

#### **Löschen der angelernten Funktionen für eine Gerätetaste:**

- 1. Drücken Sie die Gerätetaste für das Produkt, das Sie einrichten möchten, zusammen mit der 3-Taste. Halten Sie die beiden Tasten für drei Sekunden gedrückt, bis die LED aufleuchtet.
- 2. Halten Sie die Taste drei Sekunden lang gedrückt, deren Funktionen Sie löschen möchten. Die LED blinkt zweimal \*\*\*. Bei einem weiteren Tastendruck verlässt die Fernbedienung den Löschmodus, ohne die gelernten Funktionen zu löschen.
- 3. Wenn nach 30 Sekunden keine weitere Taste gedrückt wird, nachdem die LED zweimal geblinkt \*\*\*\*\* hat, verlässt die Fernbedienung den Löschmodus, ohne die gelernten Funktionen zu löschen.

4. Wenn Sie die Gerätetaste zusammen mit der Taste 3 innerhalb von 30 Sekunden erneut drücken, nachdem die LED zweimal geblinkt hat, werden alle gelernten Daten für das Gerät gelöscht und der Löschmodus wird verlassen. Die LED blinkt zu Bestätigung dreimal \*\*\*\*\*\*.

## **Anzeigen der gespeicherten Codenummern**

- 1. Drücken Sie die Gerätetaste für das Produkt, das Sie zusammen mit der Taste 4 einrichten möchten. Halten Sie die beiden Tasten für drei Sekunden gedrückt, bis die LED blinkt.
- 2. Drücken Sie die Taste INFO und zählen Sie die Blinksignale  $(x_1, y_2, y_3, z_1, z_2, z_1, z_2, z_3, z_1, z_2, z_3, z_1, z_2, z_3, z_1, z_2, z_3, z_1, z_2, z_3, z_1, z_2, z_3, z_1, z_2, z_3, z_1, z_2, z_3, z_1, z_2, z_3, z_1, z_2, z_3, z_1, z_2, z_3, z_1, z_2, z_3, z_1, z_2, z_3, z_1, z_2, z_3, z_1, z_2, z_3, z_1, z_2$ Zwischen den Ziffern erfolgt eine Pause. (Beachten Sie, dass die "0" durch zehnmaliges Aufblinken  $\frac{1}{2}$ dargestellt wird:  $\frac{1}{2}$   $\frac{1}{2}$   $\frac{$

## **Schützen/Freigeben eines Gerätemodus**

Wenn Sie die Fernbedienung zum ersten Mal auspacken und die Batterien einzusetzen, kann sie bereits automatisch bestimmte Arcam-Geräte (BD-Player, Verstärker, Tuner und CD-Player) steuern. Wir erreichen dies durch die Vorprogrammierung Arcam spezifischer Gerätecodes auf die entsprechenden Gerätemodustasten und anschließendem Sperren des Gerätemodus, so dass Sie ihn nicht versehentlich umprogrammieren können.

Wenn Sie diese geschützten Standardeinstellungen überschreiben möchten – um beispielsweise einem BD-Player von einem Drittanbieter zu steuern – müssen Sie zuerst den BD-Modus freigegeben, bevor Sie die Fernbedienung mit einer der Anlernmethoden einrichten können, die auf der vorherigen Seite beschrieben wurden.

Hier sind die werksseitigen Standardeinstellungen:

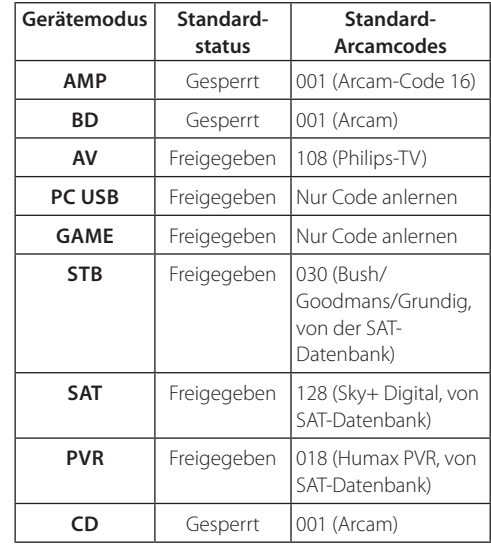

Alternative Codes sind verfügbar für Mehrraum-Lösungen oder im Falle von Codeunstimmigkeiten mit Produkten anderer Hersteller.

## Zum Beispiel:

#### AMP (Systemcode 19): 002

Beachten Sie, dass Sie nach dem Ändern des Systemcodes bei der Fernbedienung auch den Systemcode am entsprechenden Gerät ändern müssen.

**AMP, BD** und CD sind die Gerätetasten, die möglicherweise gesperrt oder freigegeben sind. Sperren und Freigegeben sind Umschalter (sie wechseln von "sperren" nach "freigeben" nach "sperren" usw.).

1. Halten Sie gleichseitig die Gerätetaste und die Zifferntaste 6 drei Sekunden lang gedrückt.

Die Betriebsanzeige-LED leuchtet und zeigt an, dass sich das Gerät im Sperre/Freigabe-Setupmodus befindet.

- 2. Wenn innerhalb von 30 Sekunden keine weitere Tasteneingabe erfolgt, erlischt die LED und die Fernbedienung verlässt den Sperre/Freigabe-Setupmodus.
- 3. Drücken Sie mehrmals nacheinander die Taste 369. um den Gerätestatus umzuschalten und diesen anschließend zu bestätigen:

Wenn Sie das Gerät gesperrt haben, blinkt die LED dreimal: \*\*\*\*\*\*\*\*\*

Wenn Sie das Gerät entsperren, blinkt die LED  $f$ ünfmal:  $\mathcal{X}, \mathcal{Y}, \mathcal{Y}, \mathcal{Y}, \mathcal{Y}, \mathcal{Y}$ 

4. Wenn Sie innerhalb von 30 Sekunden eine gültige Gerätetaste drücken, blinkt die LED dreimal: \*\*\*\*\*\*\*\*\*\*\* und die Fernbedienung verlässt den Sperre/Freigabe Setupmodus.

## **Die Lautstärke anderer Geräte einstellen**

In der Standardeinstellung stellen die Tasten für Lautstärke und Stummschaltung die Lautstärke des Verstärkers ein.

Sie können diese Tasten so konfigurieren, dass sie Lautstärkebefehle an ein anderes Gerät senden. Im folgenden Beispiel werden die Lautstärkebefehle an ein verbundenes AV-Gerät (z. B. Fernseher) gesendet:

Drücken Sie AV + 5 drei Sekunden lang, bis die LED aufleuchtet.

#### Drücken Sie dann auf **UP.**

Drücken Sie erneut AV. Die LED blinkt dreimal \*\*\*\*\*\*\*\*

Die Tasten Lautstärke und Stummschaltung senden jetzt die Lautstärkebefehle an den Fernseher.

Um die Lautstärketasten wieder zur Steuerung des Verstärkers einzustellen, wiederholen Sie die obigen Schritte, außer dem Tastendruck auf **AMP** in Schritt **3**.

## **Versteckte Befehle**

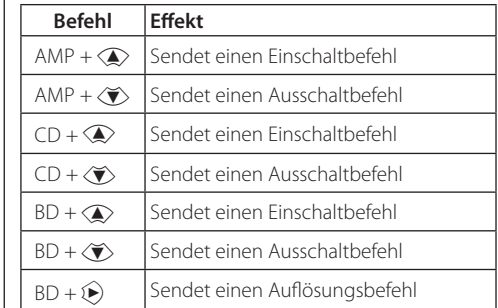

## **Werkseinstellungen wiederherstellen**

Sie können die Fernbedienung auf die Werkseinstellungen zurücksetzen.

Halten Sie die Tasten (+ (home) und **MENU** etwa fünf Sekunden lang gedrückt, bis die Betriebsanzeige-LED بین بینی بند بند .<br>Fünfmal blinkt \*\*\*\*\*\*\*\*\*\*\*\*\*\*\*\*\*

Alle Programmierungs- und Setup-Codes, die Sie in die Fernbedienung eingegeben haben, werden gelöscht und die Fernbedienung wird wieder auf die Werkseinstellungen zurückgesetzt.

## **Gerätecodes**

In den Tabellen, die auf den letzten Seiten dieser Bedienungsanleitung zu finden sind, sind dreistellige Codes für Geräte der verschiedensten Hersteller aufgeführt.

Verwenden Sie diese, wenn Sie Ihre Fernbedienung, wie in Abschnitt "Direkte Code-Einrichtung (Methode 1)" auf Seite DE-21 beschrieben, für die Steuerung eines Ihrer Geräte konfigurieren.

Wenn mehr als eine Codenummer aufgeführt wird, versuchen Sie die erste Nummer. Wenn die Ergebnisse unbefriedigend sind, versuchen weiterhin die Nummern für diesen Hersteller, um die beste "Anpassung" mit der erforderlichen Funktionalität zu erreichen.

Sollte der Hersteller Ihres Geräts nicht aufgeführt sein, können Sie stattdessen das in Abschnitt "Einrichtung mit Bibliotheksuche (Methode 2)" auf Seite DE-21 beschriebene Verfahren anwenden. Mit diesem Verfahren können Sie sämtliche im Speicher der Fernbedienung hinterlegten Codes durchsuchen.

## **Störungserkennung**

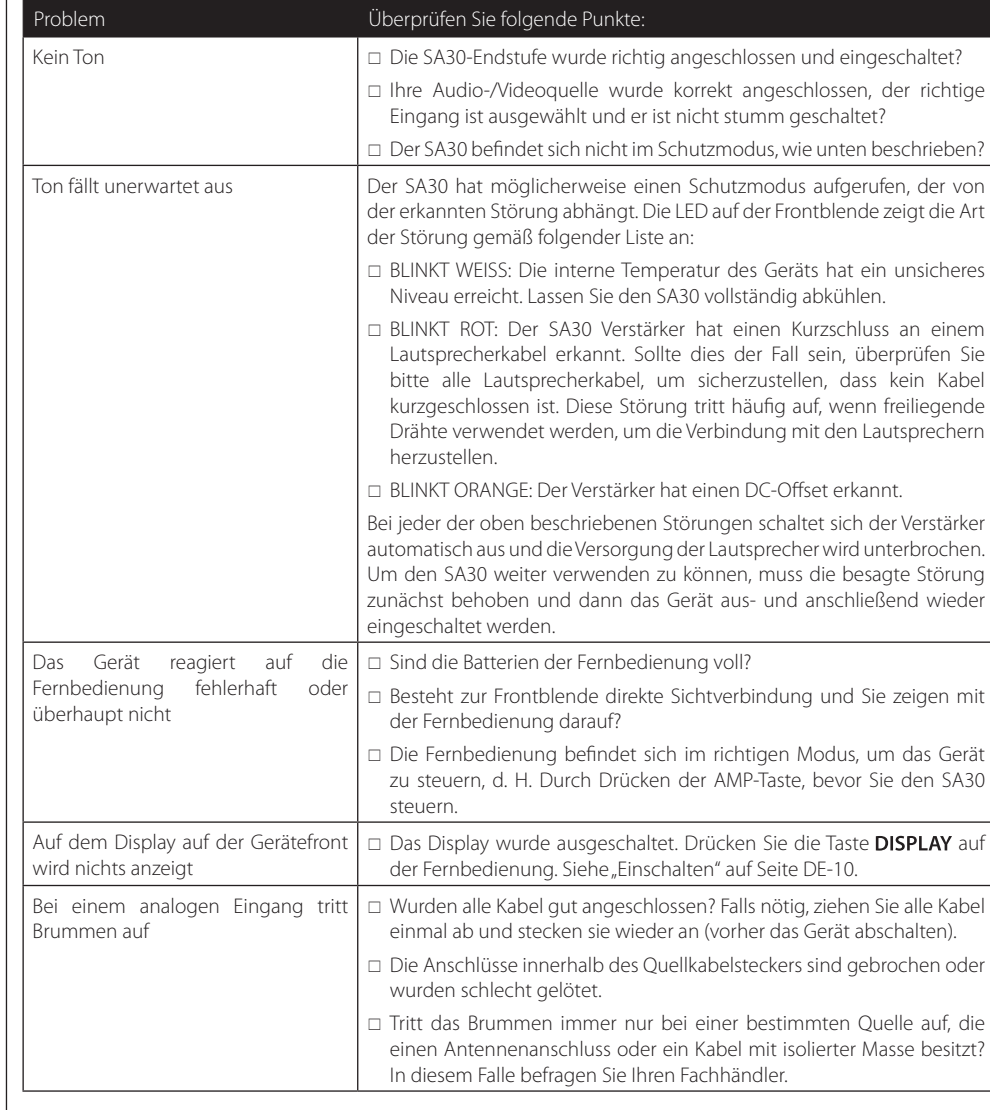

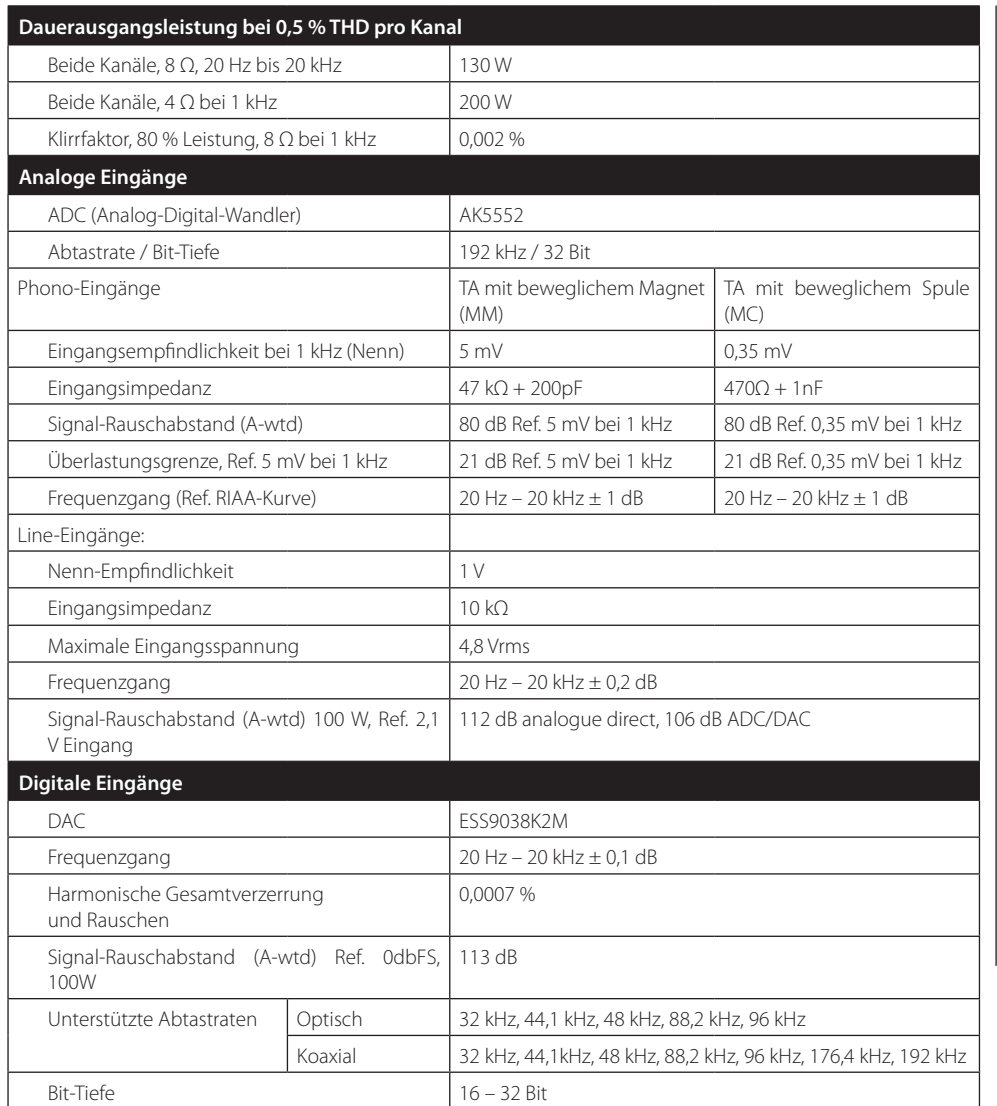

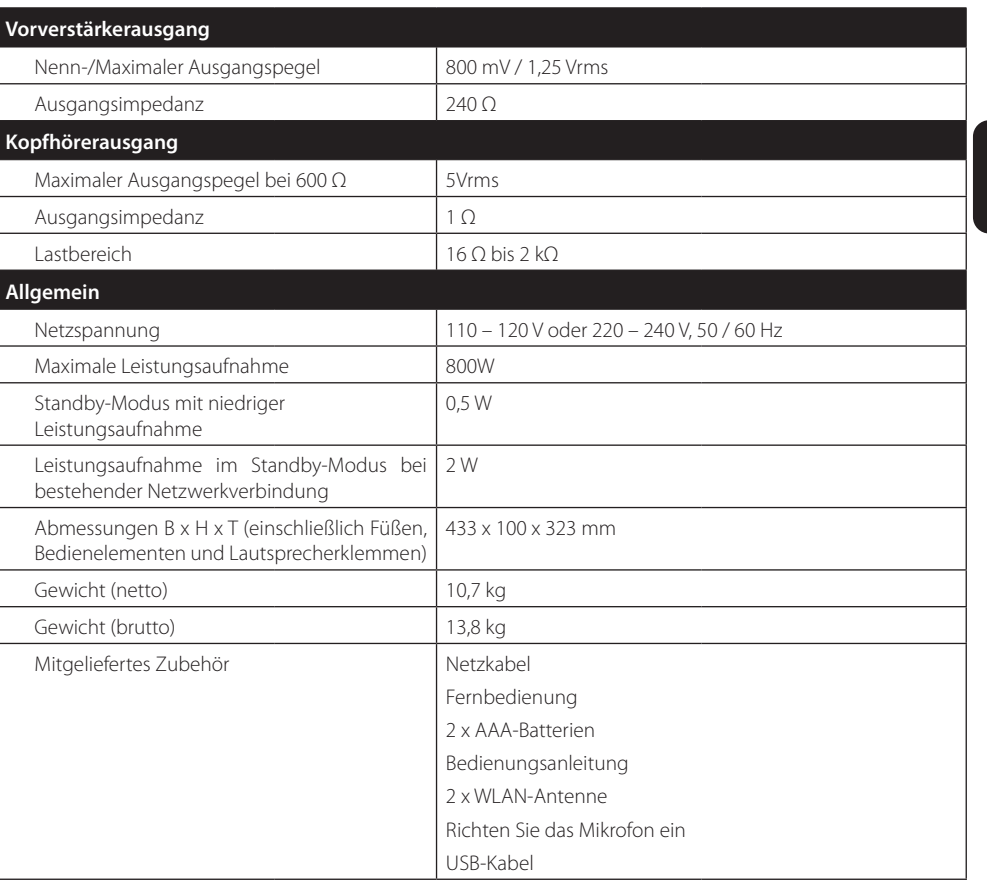

**Alle angegebenen Werte sind typisch, sofern nicht anders angegeben. Arcam bemüht sich um ständige Produktverbesserung. Das Design und die technischen Daten können sich deshalb ohne weitere Ankündigung ändern. Fehler und Auslassungen vorbehalten**

**DE**

## **Weltweite Garantie**

Hiermit haben Sie in den ersten fünf Jahren nach dem Kauf Anspruch auf eine kostenlose Reparatur Ihres Geräts, vorausgesetzt, Sie haben es ursprünglich bei einem autorisierten Arcam-Händler erworben. Der Arcam-Fachhändler führt den Kundenservice nach Vertragsschluss durch. Der Hersteller übernimmt keine Verantwortung für Schäden, die durch Unfall, falsche Nutzung, Verschleiß, Vernachlässigung oder unzulässige Veränderungen bzw. Reparaturen entstehen. Außerdem wird keinerlei Verantwortung für Schäden oder Verlust des Gerätes während des Transports zum oder vom Garantienehmer übernommen.

#### **Die Garantie umfasst Folgendes:**

Teile (ausgenommen Laufwerke) und Arbeitskosten für fünf Jahre ab Kaufdatum (siehe unten für zusätzliche Bedingungen). Nach fünf Jahren müssen Sie sowohl Teile als auch Arbeitskosten bezahlen.

Laufwerke (jeder Art) unterliegen dieser Garantie für **drei** Jahre ab Kaufdatum.

Die Garantie deckt zu keinem Zeitpunkt den Austausch von Batterien/Akkus ab.

Versandkosten werden nicht übernommen.

#### **Inanspruchnahme der Garantie**

Das Gerät sollte in der Originalverpackung an den Händler zurückgegeben werden, bei dem es erworben wurde. Der Versand muss frei Haus durch einen angesehenen Kurier erfolgen – **nicht mit der Post**. Da keine Verantwortung für Schäden oder Verlust während des Transports zum Händler oder Distributor übernommen wird, sollten Sie das Gerät entsprechend versichern.

Weitere Informationen zu Arcam erhalten Sie unter **luxurysupport@harman.com**.

### **Probleme?**

Kann Ihr Arcam-Händler Fragen zu diesem oder einem anderen Arcam-Produkt nicht beantworten, wenden Sie sich an den Arcam-Kundendienst, und wir versuchen unser Möglichstes, um Ihnen zu helfen.

#### **Online-Registrierung**

Sie können Ihr Produkt online auf **www.arcam.co.uk** registrieren.